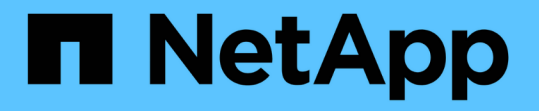

## **CLI**を使用してクラスタパフォーマンスを監視 および管理します ONTAP 9

NetApp April 24, 2024

This PDF was generated from https://docs.netapp.com/ja-jp/ontap/performance-admin/index.html on April 24, 2024. Always check docs.netapp.com for the latest.

# 目次

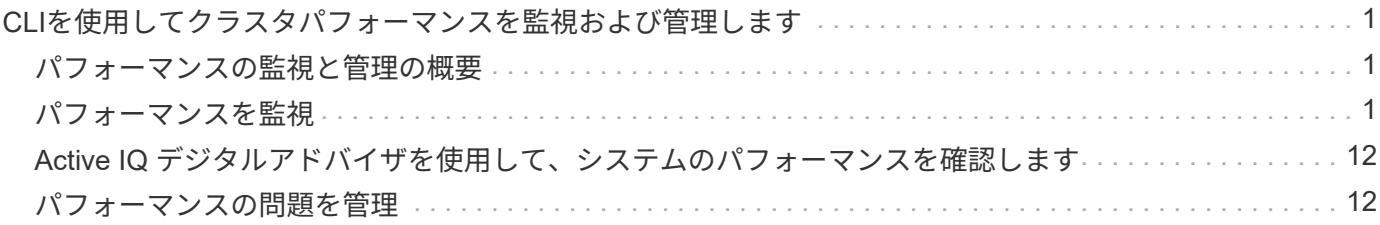

## <span id="page-2-0"></span>**CLI**を使用してクラスタパフォーマンスを監視およ び管理します

### <span id="page-2-1"></span>パフォーマンスの監視と管理の概要

基本的なパフォーマンスの監視と管理のタスクを設定し、一般的なパフォーマンスの問 題を特定して解決することができます。

次の想定条件に該当する場合は、以下の手順に従ってクラスタのパフォーマンスを監視および管理してくださ い。

- すべての選択肢について検討するのではなく、ベストプラクティスに従う。
- ONTAP コマンドラインインターフェイスに加え、 Active IQ Unified Manager (旧 OnCommand Unified Manager )を使用して、システムのステータスとアラートを表示し、クラスタのパフォーマンスを監視 し、根本原因分析を実施する。
- ストレージサービス品質( QoS )の設定に ONTAP コマンドラインインターフェイスを使用している。

QoS は、 System Manager 、 NSLM 、 WFA 、 VSC ( VMware プラグイン)、および API でも設定で きます。

- Linux または Windows ベースのインストールではなく、仮想アプライアンスを使用して Unified Manager をインストールする。
- DHCP ではなく静的な設定を使用してソフトウェアをインストールする。
- ONTAP コマンドには、 advanced 権限レベルでアクセスできます。
- 「 admin 」ロールを持つクラスタ管理者である。

#### 関連情報

上記の想定条件に該当しない場合は、次の資料を参照してください。

- ["Active IQ Unified Manager 9.8](http://docs.netapp.com/ocum-98/topic/com.netapp.doc.onc-um-isg/home.html) [のインストール](http://docs.netapp.com/ocum-98/topic/com.netapp.doc.onc-um-isg/home.html)["](http://docs.netapp.com/ocum-98/topic/com.netapp.doc.onc-um-isg/home.html)
- ["](https://docs.netapp.com/ja-jp/ontap/system-admin/index.html)[システム管理](https://docs.netapp.com/ja-jp/ontap/system-admin/index.html)["](https://docs.netapp.com/ja-jp/ontap/system-admin/index.html)

### <span id="page-2-2"></span>パフォーマンスを監視

パフォーマンスの監視とメンテナンスのワークフローの概要

クラスタパフォーマンスの監視と保守では、Active IQ Unified Managerソフトウェアを インストールし、基本的な監視タスクを設定し、パフォーマンスの問題を特定して、必 要に応じて調整を行います。

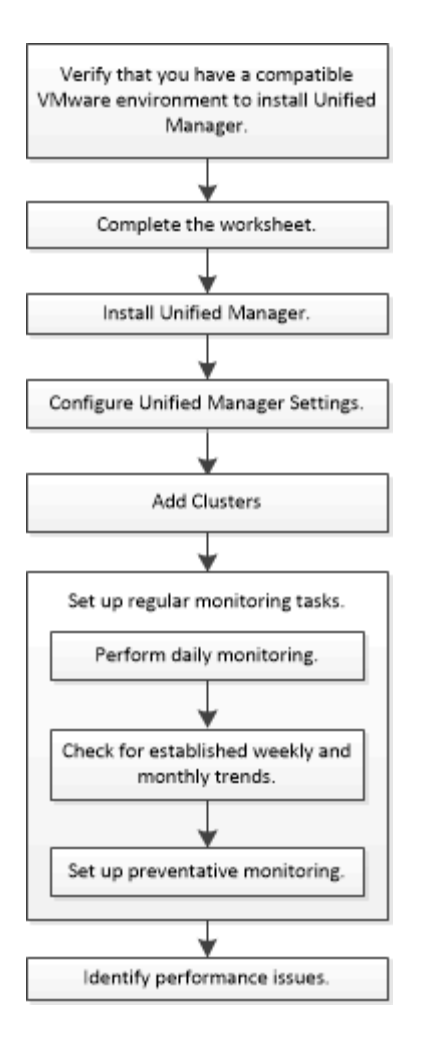

**VMware** 環境がサポートされていることを確認します

Active IQ Unified Manager を正しくインストールするには、VMware環境が要件を満たし ていることを確認する必要があります。

#### 手順

- 1. VMware インフラが Unified Manager のインストールに必要なサイジング要件を満たしていることを確認 します。
- 2. にアクセスします ["](https://mysupport.netapp.com/matrix)[互換性マトリックス](https://mysupport.netapp.com/matrix)["](https://mysupport.netapp.com/matrix) 次のコンポーネントについて、サポートされている組み合わせで あることを確認します。
	- ONTAPバージョン
	- ESXi オペレーティングシステムのバージョン
	- VMware vCenter Server のバージョン
	- VMware Tools のバージョン
	- ブラウザのタイプとバージョン

。 ["](http://mysupport.netapp.com/matrix)[互換性マトリックス](http://mysupport.netapp.com/matrix)["](http://mysupport.netapp.com/matrix) に、 Unified Manager でサポートされる構成を示します。

3. 選択した構成の構成名をクリックします。

その構成の詳細が [ 構成の詳細 ] ウィンドウに表示されます。

4. 次のタブの情報を確認します。

◦ 注:

お使いの構成に固有の重要なアラートおよび情報が表示されます。

◦ ポリシーとガイドライン

すべての構成に関する一般的なガイドラインが表示されます。

#### **Active IQ Unified Manager** ワークシート

Active IQ Unified Manager のインストール、設定、および接続に進む前に、環境に関す る特定の情報を確認しておく必要があります。この情報はワークシートに記録できま す。

**Unified Manager** のインストール情報

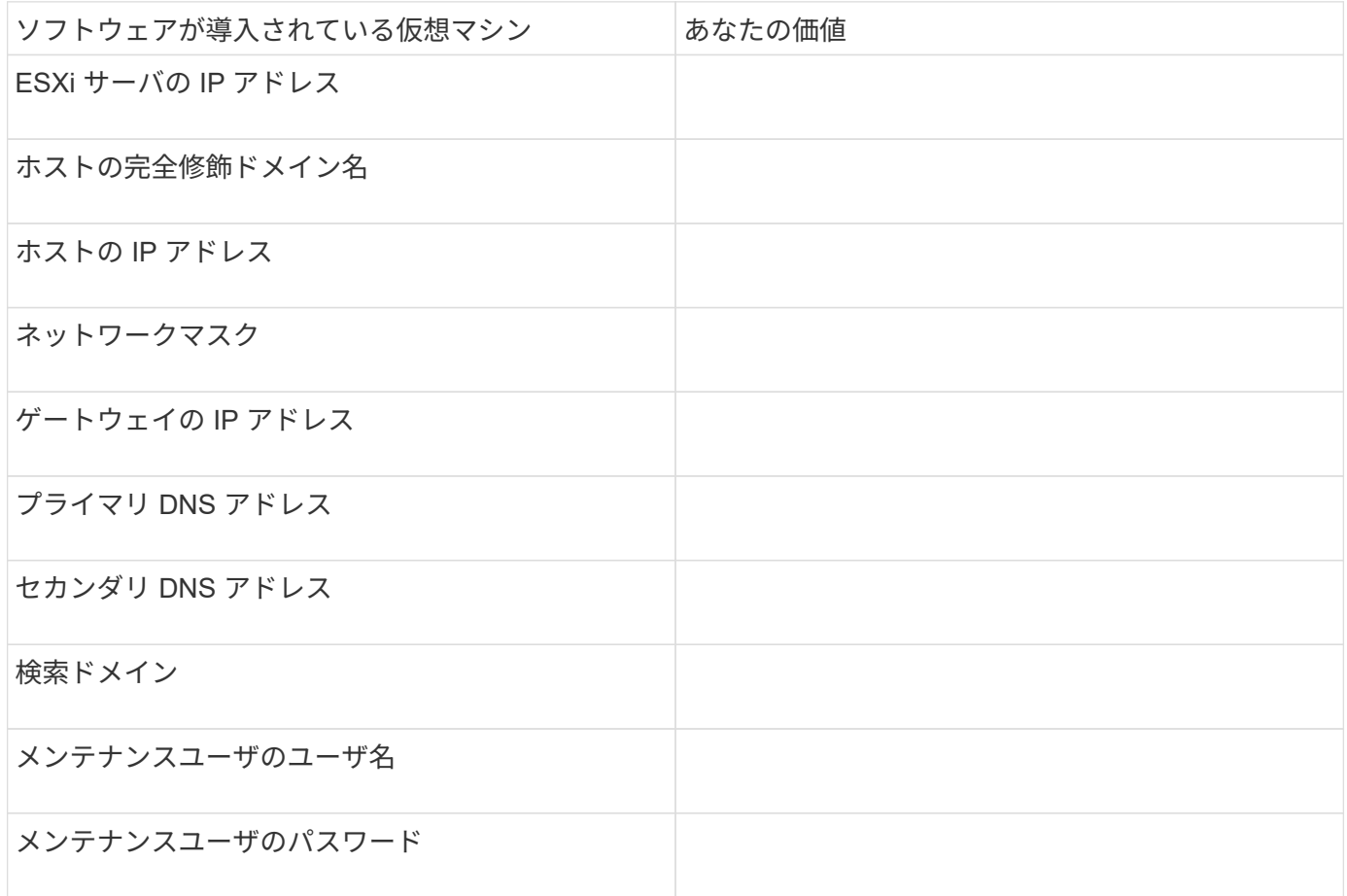

#### **Unified Manager** の設定情報

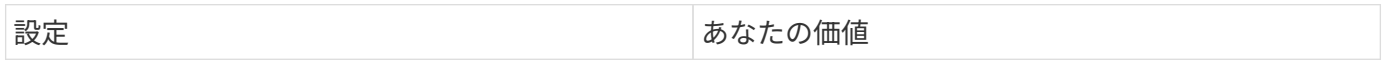

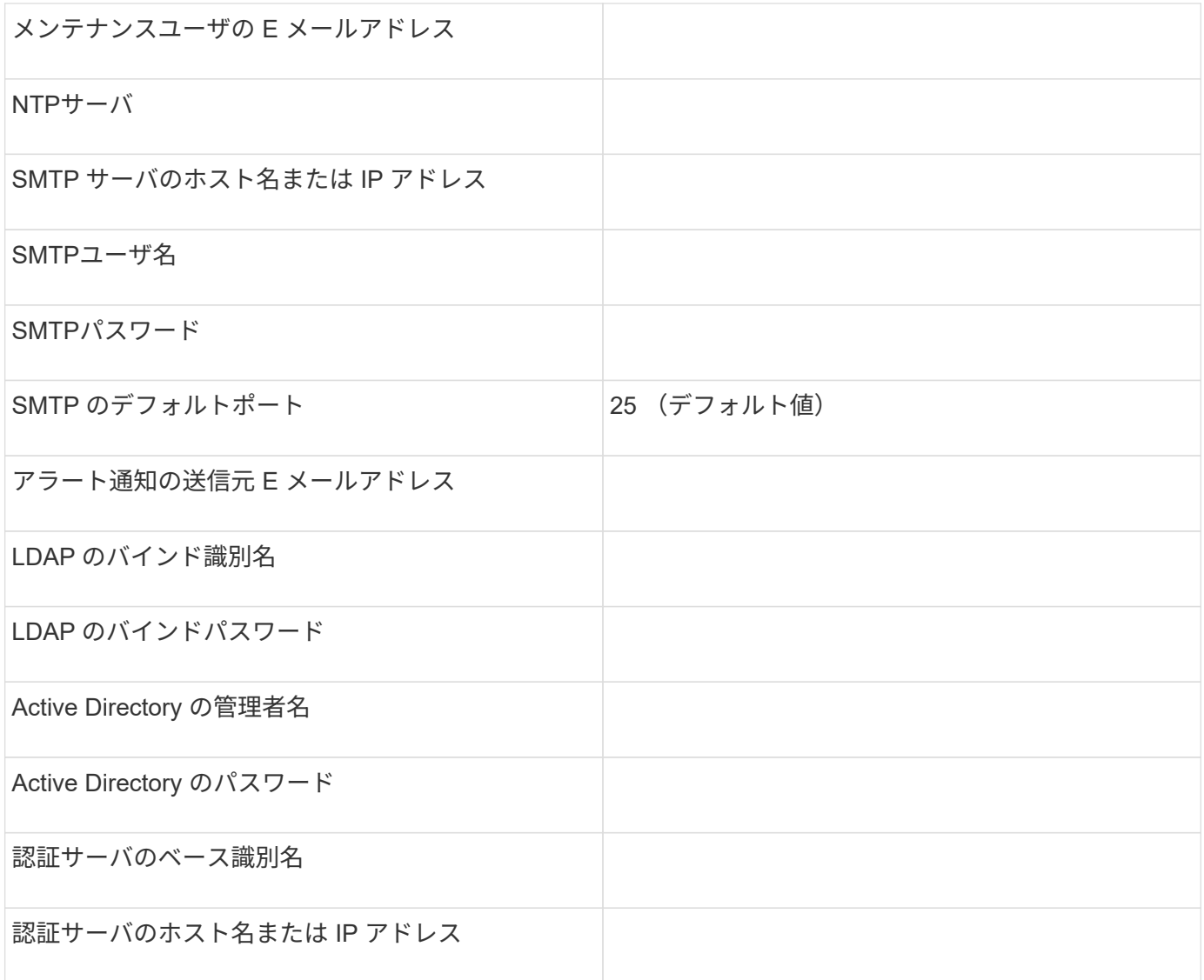

クラスタ情報

Unified Manager で各クラスタについて次の情報を確認します。

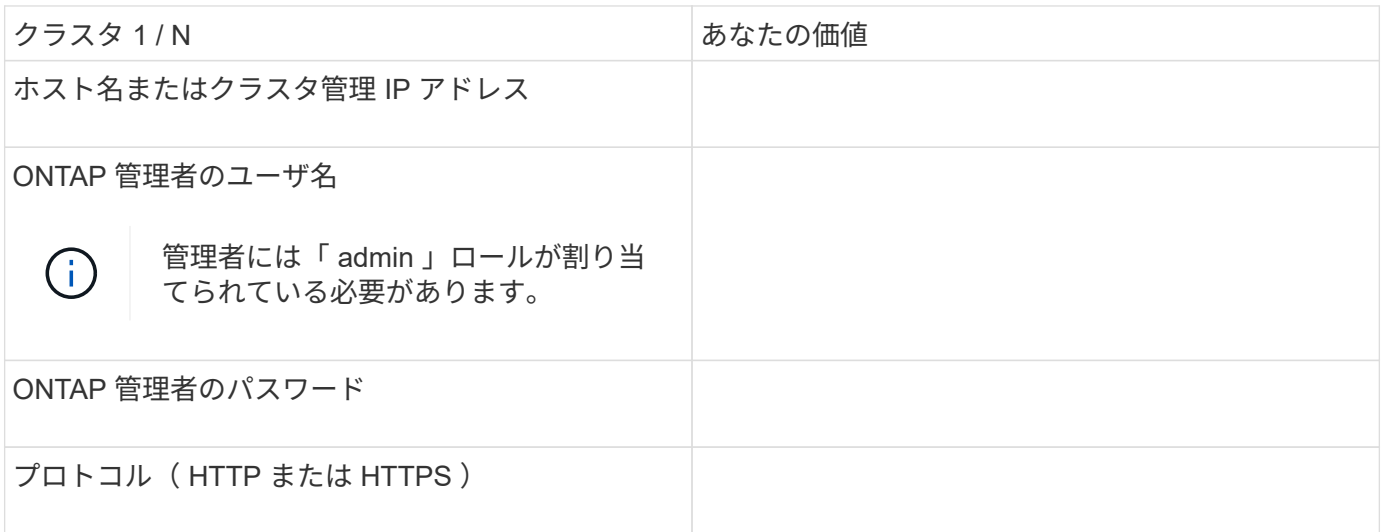

#### **Active IQ Unified Manager** をインストールします

#### **Active IQ Unified Manager** をダウンロードして導入

ソフトウェアをインストールするには、仮想アプライアンス( VA )インストールファ イルをダウンロードし、 VMware vSphere Client を使用して VMware ESXi サーバに導 入する必要があります。VA は OVA ファイルとして提供されます。

手順

1. NetApp Support Siteソフトウェアのダウンロード \* ページにアクセスし、 Active IQ Unified Manager を探 します。

<https://mysupport.netapp.com/products/index.html>

- 2. [Select Platform\* (プラットフォームの選択) ] ドロップダウンメニューで [\* VMware vSphere\* ( VMware vSphere \* ) ] を選択し、 [\* Go!\* (実行) ] をクリックします
- 3. 「OVA」ファイルを、VMware vSphere Clientからアクセス可能なローカルまたはネットワーク上の場所 に保存します。
- 4. VMware vSphere Client で、 \* File \* > \* Deploy OVF Template \* をクリックします。
- 5. 「OVA」ファイルを探し、ウィザードを使用してESXiサーバに仮想アプライアンスを導入します。

ウィザードの \* Properties \* タブを使用して、静的な構成情報を入力できます。

- 6. VM の電源をオンにします。
- 7. 最初の起動プロセスを表示するには、 \* Console \* タブをクリックします。
- 8. プロンプトに従って、 VM に VMware Tools をインストールします。
- 9. タイムゾーンを設定します。
- 10. メンテナンスユーザの名前とパスワードを入力します。
- 11. VM コンソールに表示された URL にアクセスします。

#### **Active IQ Unified Manager** の初期設定を行います

Web UI への初回アクセス時に Active IQ Unified Manager の初期セットアップダイアロ グボックスが表示されます。このダイアログボックスでは、いくつかの初期設定を行っ たり、クラスタを追加したりできます。

#### 手順

- 1. AutoSupport のデフォルトの有効設定をそのまま使用します。
- 2. NTP サーバの詳細、メンテナンスユーザの E メールアドレス、 SMTP サーバのホスト名、およびその他 の SMTP オプションを入力し、 \* Save \* をクリックします。

完了後

初期セットアップが完了すると、クラスタデータソースページが表示され、クラスタの詳細を確認できます。

監視対象のクラスタを指定します

クラスタを監視対象に含め、クラスタの検出ステータスを確認したり、クラスタのパフ ォーマンスを監視したりするには、クラスタを Active IQ Unified Manager サーバに追加 する必要があります。

必要なもの

• 次の情報が必要です。

◦ ホスト名またはクラスタ管理 IP アドレス

ホスト名は、 Unified Manager がクラスタへの接続に使用する完全修飾ドメイン名( FQDN )または 短縮名です。このホスト名は、クラスタ管理 IP アドレスに解決される必要があります。

クラスタ管理 IP アドレスは、管理用 Storage Virtual Machine ( SVM )のクラスタ管理 LIF である必要 があります。ノード管理 LIF を使用すると処理に失敗します。

◦ ONTAP 管理者のユーザ名とパスワード

。クラスタおよびクラスタのポート番号で設定できるプロトコルのタイプ( HTTP または HTTPS )

- アプリケーション管理者またはストレージ管理者のロールが必要です。
- ONTAP 管理者に ONTAPI と SSH の管理者ロールが必要です。
- Unified Manager の FQDN を使用して、 ONTAP に ping を実行できる必要があります。

これは、ONTAP コマンドを使用して確認できます ping -node *node\_name* -destination *Unified\_Manager\_FQDN*。

このタスクについて

MetroCluster 構成では、ローカルクラスタとリモートクラスタの両方を追加し、クラスタを正しく設定する必 要があります。

#### 手順

- 1. [ \* Configuration \* > \* Cluster Data Sources \* ] をクリックします。
- 2. [クラスタ] ページで、 [ \* 追加 ] をクリックします。
- 3. Add Cluster \* (クラスタの追加)ダイアログボックスで、クラスタのホスト名または IP アドレス( IPv4 または IPv6 )、ユーザ名、パスワード、通信プロトコル、ポート番号など、必要な値を指定します。

デフォルトでは HTTPS プロトコルが選択されています。

クラスタ管理 IP アドレスは、 IPv6 から IPv4 または IPv4 から IPv6 に変更できます。次の監視サイクル が完了すると、クラスタグリッドとクラスタ設定ページに新しい IP アドレスが反映されます。

- 4. [ 追加( Add ) ] をクリックします。
- 5. HTTPS を選択した場合は、次の手順を実行します。
	- a. [\* Authorize Host \* (ホストの認証 \* ) ] ダイアログボックスで、 [\* View Certificate \* (証明書の表示

) ] をクリックしてクラスタに関する証明書情報を表示します。

b. 「 \* はい \* 」をクリックします。

Unified Manager で証明書がチェックされるのはクラスタを最初に追加したときだけですが、 ONTAP に対する API 呼び出しごとに確認されるわけではありません。

証明書の期限が切れているクラスタは追加できません。SSL 証明書を更新してから、クラスタを追加する 必要があります。

6. \* オプション \* :クラスタ検出ステータスを表示します。

a. クラスタセットアップ \* ページでクラスタ検出ステータスを確認します。

デフォルトの監視間隔である約 15 分後に、 Unified Manager データベースにクラスタが追加されます。

#### 基本的な監視タスクを設定

日々の監視を実行します

監視を毎日実行することで、注意が必要なパフォーマンスの問題にすぐに対処すること ができます。

手順

- 1. Active IQ Unified Manager UI から \* Event Inventory \* ページに移動して、現在のイベントと廃止状態のイ ベントをすべて表示します。
- 2. [表示]\*オプションで、を選択します Active Performance Events 必要なアクションを決定します。

週 **/** 月単位のパフォーマンスの傾向からパフォーマンスの問題を特定

パフォーマンスの傾向を特定すると、ボリュームレイテンシを分析して、クラスタの使 用率が高すぎる / 低すぎる状況を特定するのに役立ちます。同様の手順に従って、 CPU やネットワークなど、システムのその他のボトルネックについても特定できます。

手順

- 1. 使用率が高すぎるか低すぎる疑いがあるボリュームを探します。
- 2. [ ボリュームの詳細 **]** タブで、 **[\*30 d**] をクリックして履歴データを表示します。
- 3. [ データのブレークダウンの条件 ] ドロップダウンメニューで、 [**Latency**] を選択し、 [**Submit**] をクリッ クします。
- 4. クラスタコンポーネント比較グラフで「 \* Aggregate 」を選択解除し、クラスタのレイテンシをボリュー ムレイテンシグラフと比較します。
- 5. アグリゲートを選択し、クラスタコンポーネント比較チャート内の他のすべてのコンポーネントの選択を 解除して、アグリゲートのレイテンシをボリュームレイテンシチャートと比較します。
- 6. 読み取り / 書き込みレイテンシのグラフをボリュームレイテンシのグラフと比較します。
- 7. クライアントアプリケーションの負荷が原因でワークロードの競合が発生していないかどうかを確認し、 必要に応じてワークロードのバランスを調整
- 8. アグリゲートの使用率が高すぎて競合を引き起こしていないかどうかを確認し、必要に応じてワークロー

ドのバランスを調整

パフォーマンスしきい値を使用してイベント通知を生成

イベントは、事前に定義された状況が発生したとき、またはパフォーマンスカウンタの 値がしきい値を超えたときに、 Active IQ Unified Manager で自動的に生成される通知で す。イベントによって、監視しているクラスタ内のパフォーマンスの問題を特定できま す。特定の重大度タイプのイベントが発生したときに自動的に E メール通知を送信する アラートを設定できます。

パフォーマンスしきい値を設定

重大なパフォーマンスの問題を監視するために、パフォーマンスしきい値を設定するこ とができます。ユーザ定義のしきい値の場合、定義されたしきい値に近づいたとき、ま たはしきい値を超えたときに、警告または重大イベントの通知がトリガーされます。

手順

- 1. 警告イベントと重大イベントのしきい値を作成します。
	- a. [ \* Configuration \* > \* Performance Thresholds \* ] を選択します。
	- b. [作成 ( Create ) ] をクリックします。
	- c. オブジェクトタイプを選択し、ポリシーの名前と概要を指定します。
	- d. オブジェクトカウンタの条件を選択し、警告イベントと重大イベントの制限値を指定します。
	- e. イベントを送信するために制限値に違反する必要がある期間を選択し、 [ 保存 ] をクリックします。
- 2. しきい値ポリシーをストレージオブジェクトに割り当てます。
	- a. 以前に選択したクラスタオブジェクトタイプのインベントリページに移動し、 View オプションから \* Performance \* を選択します。
	- b. しきい値ポリシーを割り当てるオブジェクトを選択し、 \* しきい値ポリシーの割り当て \* をクリック します。
	- c. 前の手順で作成したポリシーを選択し、 \* ポリシーの割り当て \* をクリックします。

例

重大なパフォーマンスの問題を特定するためにユーザ定義のしきい値を設定することができます。たとえば、 ボリュームのレイテンシが20ミリ秒を超えるとMicrosoft Exchange Serverがクラッシュすることがわかって いる場合は、警告しきい値を12ミリ秒、重大しきい値を15ミリ秒のように設定できます。このしきい値の設 定を使用して、ボリュームのレイテンシが制限を超えたときに通知を受け取ることができます。

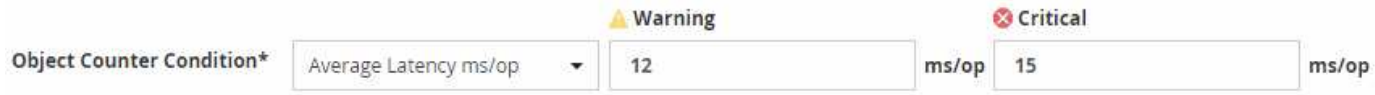

アラートを追加します

特定のイベントが生成されたときに通知するようにアラートを設定できます。アラート は、単一のリソース、リソースのグループ、または特定の重大度タイプのイベントにつ いて設定することができます。通知を受け取る頻度を指定したり、アラートにスクリプ トを関連付けたりできます。

必要なもの

- イベント生成時に Active IQ Unified Manager サーバからユーザに通知を送信できるように、通知に使用す るユーザの E メールアドレス、 SMTP サーバ、 SNMP トラップホストなどを設定しておく必要がありま す。
- アラートをトリガーするリソースとイベント、および通知するユーザのユーザ名または E メールアドレス を確認しておく必要があります。
- イベントに基づいてスクリプトを実行する場合は、 Scripts ページを使用して Unified Manager にスクリ プトを追加しておく必要があります。
- アプリケーション管理者またはストレージ管理者のロールが必要です。

このタスクについて

アラートは、ここで説明するように、 Alert Setup ページからアラートを作成するだけでなく、イベントを受 信した後に Event Details ページから直接作成できます。

手順

- 1. 左側のナビゲーションペインで、 \* Storage Management \* > \* Alert Setup \* をクリックします。
- 2. [\* Alert Setup\* ] ページで、 [\* Add] をクリックします。
- 3. [ \* アラートの追加 \* ] ダイアログボックスで、 [ \* 名前 \* ] をクリックし、アラートの名前と概要を入力し ます。
- 4. [\* リソース ] をクリックし、アラートに含めるリソースまたはアラートから除外するリソースを選択しま す。

[ \* 次を含む名前( \* Name Contains ) ] フィールドでテキスト文字列を指定してフィルタを設定し、リソ ースのグループを選択できます。指定したテキスト文字列に基づいて、フィルタルールに一致するリソー スのみが使用可能なリソースのリストに表示されます。指定するテキスト文字列では、大文字と小文字が 区別されます。

あるリソースが対象に含めるルールと除外するルールの両方に該当する場合は、除外するルールが優先さ れ、除外されたリソースに関連するイベントについてはアラートが生成されません。

5. [\*Events] をクリックし、アラートをトリガーするイベント名またはイベントの重大度タイプに基づいてイ ベントを選択します。

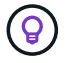

複数のイベントを選択するには、 Ctrl キーを押しながら選択します。

6. [\*Actions] をクリックし、通知するユーザを選択し、通知頻度を選択し、 SNMP トラップをトラップレシ ーバに送信するかどうかを選択し、アラートが生成されたときに実行するスクリプトを割り当てます。

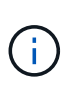

ユーザに対して指定されている E メールアドレスを変更し、アラートを再び開いて編集し ようとすると、変更した E メールアドレスが以前に選択したユーザにマッピングされてい ないため、名前フィールドは空白になります。また、選択したユーザの E メールアドレス を Users ページで変更した場合、変更後の E メールアドレスは反映されません。

SNMP トラップを使用してユーザに通知することもできます。

7. [ 保存( Save ) ] をクリックします。

アラートの追加例

この例は、次の要件を満たすアラートを作成する方法を示しています。

- アラート名: HealthTest
- リソース:名前に「 abc 」が含まれるすべてのボリュームを対象に含め、名前に「 xyz 」が含まれるすべ てのボリュームを対象から除外する
- イベント:健全性に関するすべての重大なイベントを含みます
- アクション:「 [sample@domain.com](mailto:sample@domain.com) 」、「 Test 」スクリプトが含まれ、 15 分ごとにユーザに通知する 必要があります

[Add Alert] ダイアログボックスで、次の手順を実行します。

- 1. [名前]をクリックし、と入力します HealthTest [アラート名]フィールドに入力します。
- 2. [\* リソース ] をクリックし、 [ 含める ] タブで、ドロップダウン・リストから [\* ボリューム ] を選択しま す。
	- a. 入力するコマンド abc [名前に次の文字を含む]\*フィールドに、名前に「abc」を含むボリュームを表 示します。
	- b. 「 \* + 」を選択します[All Volumes whose name contains 'abc']+\* を使用可能なリソース領域から選択 したリソース領域に移動します。
	- c. [除外する]をクリックし、と入力します xyz [名前に\*が含まれています]フィールドで、[\*追加]をクリ ックします。
- 3. [\* イベント **]** をクリックし、 **[** イベントの重要度 **]** フィールドから **[** クリティカル \*] を選択します。
- 4. [Matching Events] 領域から [\*All Critical Events] を選択し、 [Selected Events] 領域に移動します。
- 5. [アクション]をクリックし、と入力します sample@domain.com [これらのユーザーにアラートを送信]フ ィールドに入力します。
- 6. 15 分ごとにユーザに通知するには、「 \* 15 分ごとに通知する」を選択します。

指定した期間、受信者に繰り返し通知を送信するようにアラートを設定できます。アラートに対してイベ ント通知をアクティブにする時間を決める必要があります。

- 7. 実行するスクリプトの選択メニューで、 \* テスト \* スクリプトを選択します。
- 8. [ 保存( Save ) ] をクリックします。

#### アラートを設定

アラートについて、アラートをトリガーする Active IQ Unified Manager のイベント、ア ラートを受け取る E メール受信者、およびアラートの頻度を指定することができます。

必要なもの

アプリケーション管理者のロールが必要です。

このタスクについて

次のタイプのパフォーマンスイベントについて、固有のアラートを設定できます。

• 重大イベント:ユーザ定義のしきい値に違反したときにトリガーされます

• 警告イベント:ユーザ定義のしきい値、システム定義のしきい値、または動的なしきい値に違反したとき にトリガーされます

デフォルトでは、すべての新しいイベントについて、 Unified Manager の管理者ユーザに E メールアラート が送信されます。他のユーザに E メールアラートを送信する場合は、それらのユーザの E メールアドレスを 追加します。

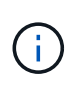

特定のタイプのイベントに関するアラートの送信を無効にするには、そのイベントカテゴリで すべてのチェックボックスをオフにする必要があります。この処理を実行しても、イベントが ユーザインターフェイスに表示されるのを停止することはありません。

手順

1. 左側のナビゲーションペインで、 \* Storage Management \* > \* Alert Setup \* を選択します。

[Alert Setup] ページが表示されます。

2. [ \* 追加 ] をクリックし、各イベントタイプに適切な設定を行います。

E メールアラートを複数のユーザに送信する場合は、各 E メールアドレスをカンマで区切って入力しま す。

3. [ 保存 ( Save ) ] をクリックします。

#### **Active IQ Unified Manager** のパフォーマンスの問題を特定する

パフォーマンスイベントが発生した場合は、 Active IQ Unified Manager で問題のソース を特定し、他のツールを使用して修正することができます。イベントの発生を知らせる E メールを受信したり、日々の監視中にイベントに気付いたりすることがあります。

手順

1. E メール通知に記載されたリンクをクリックし、パフォーマンスイベントが発生しているストレージオブ ジェクトに直接移動します。

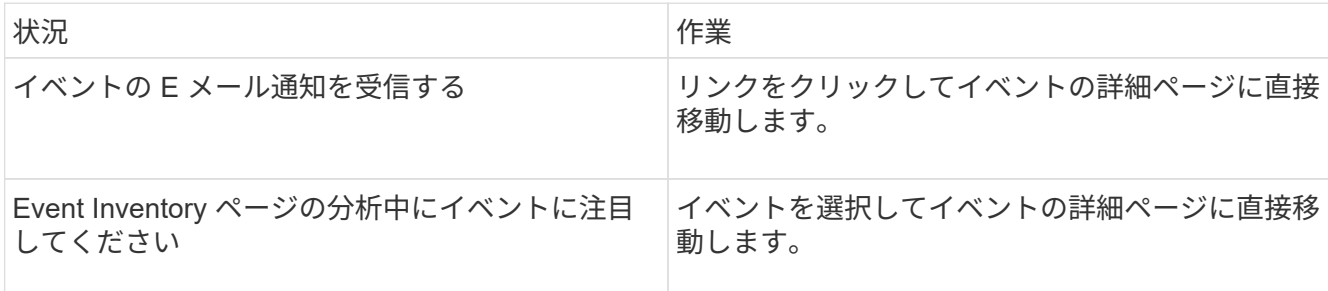

- 2. システム定義のしきい値を超えたイベントの場合は、画面に提示される対処方法に従って問題をトラブル シューティングします。
- 3. ユーザ定義のしきい値を超えたイベントの場合は、イベントを分析して対処が必要かどうかを判断しま す。
- 4. 問題が解決しない場合は、次の設定を確認します。

◦ ストレージシステムのプロトコル設定

◦ イーサネットスイッチまたはファブリックスイッチのネットワーク設定

◦ ストレージシステムのネットワーク設定

◦ ストレージシステムのディスクレイアウトとアグリゲートの指標を表示します

5. 問題が解除されない場合は、テクニカルサポートにお問い合わせください。

## <span id="page-13-0"></span>**Active IQ** デジタルアドバイザを使用して、システムのパフォー マンスを確認します

ネットアップにAutoSupport テレメトリを送信するONTAP システムについては、広範な パフォーマンスデータと容量データを表示できます。Active IQ には、 System Manager に表示されるよりも長時間にわたるシステムパフォーマンスが表示されます。

CPU 利用率、レイテンシ、 IOPS 、プロトコル別の IOPS 、およびネットワークスループットのグラフを表 示できます。このデータは .csv 形式でダウンロードして、他のツールで分析することもできます。

Active IQ では、このパフォーマンスデータに加えて、ワークロード別のストレージ効率を表示して、そのワ ークロードタイプの想定される削減率と比較することができます。容量の傾向を確認して、特定の期間に追加 する必要があるストレージの推定量を確認できます。

- Storage Efficiency は、メインダッシュボードの左側にあるお客様、クラスタ、ノードの各 レベルで利用できます。
- パフォーマンスは、メインダッシュボードの左側のクラスタレベルとノードレベルで利用 できます。

関連情報

 $(i)$ 

- ["Active IQ](https://docs.netapp.com/us-en/active-iq/) [デジタルアドバイザのド](https://docs.netapp.com/us-en/active-iq/)[キ](https://docs.netapp.com/us-en/active-iq/)[ュメント](https://docs.netapp.com/us-en/active-iq/)["](https://docs.netapp.com/us-en/active-iq/)
- ["Active IQ](https://www.youtube.com/playlist?list=PLdXI3bZJEw7kWBxqwLYBchpMW4k9Z6Vum) [デジタルアドバイザビデオ](https://www.youtube.com/playlist?list=PLdXI3bZJEw7kWBxqwLYBchpMW4k9Z6Vum)[再生](https://www.youtube.com/playlist?list=PLdXI3bZJEw7kWBxqwLYBchpMW4k9Z6Vum)[リスト](https://www.youtube.com/playlist?list=PLdXI3bZJEw7kWBxqwLYBchpMW4k9Z6Vum)["](https://www.youtube.com/playlist?list=PLdXI3bZJEw7kWBxqwLYBchpMW4k9Z6Vum)
- ["Active IQ Web](https://aiq.netapp.com/) [ポータル](https://aiq.netapp.com/)["](https://aiq.netapp.com/)

## <span id="page-13-1"></span>パフォーマンスの問題を管理

パフォーマンス管理ワークフロー

パフォーマンス問題を特定したら、インフラに関するいくつかの基本的な診断チェック を実施して明らかな構成エラーを排除できます。このチェックで問題が見つからなけれ ば、ワークロード管理の問題について調べることができます。

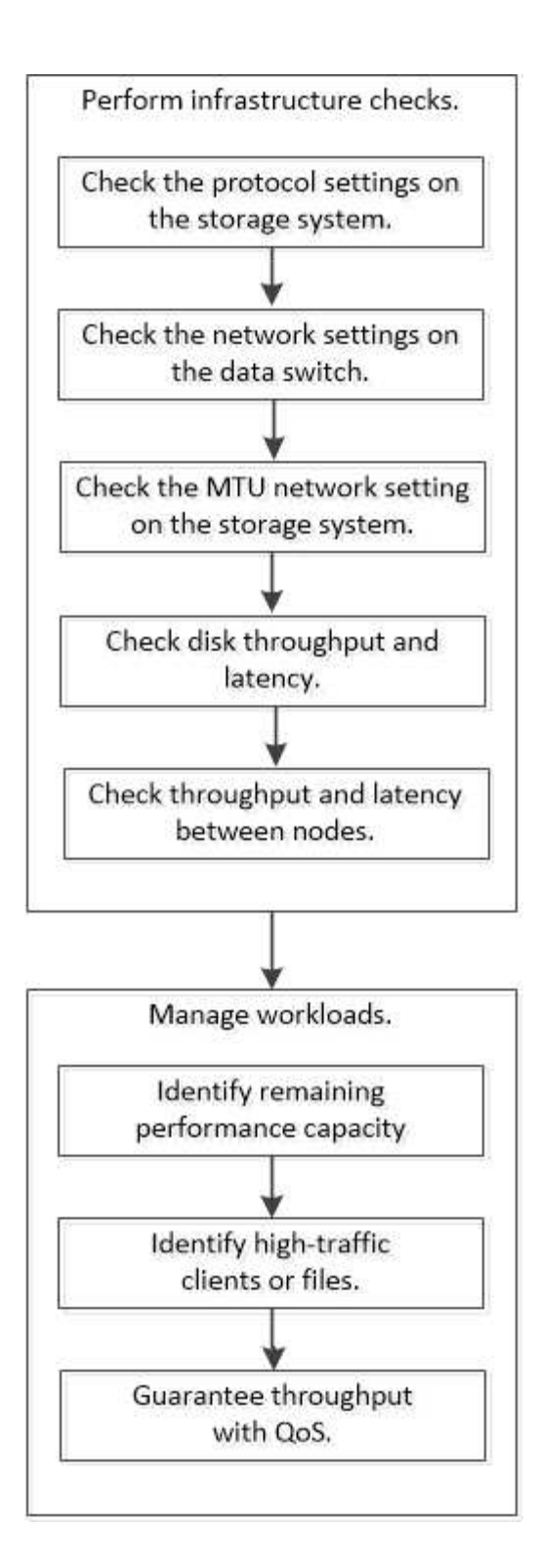

基本的なインフラチェックを実施

ストレージシステムのプロトコル設定を確認してください

**NFS** の **TCP** 最大転送サイズを確認します

NFS の場合、読み取りと書き込みの TCP 最大転送サイズがパフォーマンス問題の原因 になっていないかどうかを確認することができます。このサイズが原因でパフォーマン スが低下している可能性がある場合は、サイズを大きくして対処できます。

必要なもの

- このタスクを実行するには、クラスタ管理者の権限が必要です。
- このタスクを実行するには、 advanced 権限レベルのコマンドを使用する必要があります。

#### 手順

1. advanced 権限レベルに切り替えます。

set -privilege advanced

2. TCP 最大転送サイズを確認します。

vserver nfs show -vserver *vserver\_name* -instance

3. TCP 最大転送サイズが小さすぎる場合は、サイズを大きくします。

vserver nfs modify -vserver *vserver\_name* -tcp-max-xfer-size *integer*

4. admin 権限レベルに戻ります。

set -privilege admin

#### 例

次の例は、のTCP最大転送サイズを変更します SVM1 1048576まで:

cluster1::\*> vserver nfs modify -vserver SVM1 -tcp-max-xfer-size 1048576

#### **iSCSI** の **TCP** 読み取り **/** 書き込みサイズを確認します

iSCSI の場合、 TCP 読み取り / 書き込みサイズを確認して、サイズ設定がパフォーマン ス問題を作成中であるかどうかを判断できます。サイズが問題のソースである場合は、 サイズを変更して対処できます。

必要なもの

このタスクを実行するには、 advanced 権限レベルのコマンドが必要です。

手順

1. advanced 権限レベルに切り替えます。

set -privilege advanced

2. TCP ウィンドウサイズの設定を確認します。

vserver iscsi show -vserv, er *vserver name* -instance

3. TCP ウィンドウサイズの設定を変更します。

vserver iscsi modify -vserver *vserver\_name* -tcp-window-size *integer*

4. admin 権限に戻ります。

set -privilege admin

例

次の例は、のTCPウィンドウサイズを変更します SVM1 131、400バイトまで:

cluster1::\*> vserver iscsi modify -vserver vs1 -tcp-window-size 131400

**CIFS** 多重化設定を確認します

低速な CIFS ネットワークが原因でパフォーマンス問題が発生する場合は、多重化設定 を変更して対処することができます。

手順

1. CIFS 多重化設定を確認します。

vserver cifs options show -vserver -vserver name -instance

2. CIFS 多重化設定を変更します。

vserver cifs options modify –vserver *-vserver\_name* –max-mpx *integer*

例

次に、の最大多重化カウントを変更する例を示します SVM1 255まで:

cluster1::> vserver cifs options modify -vserver SVM1 -max-mpx 255

**FC** アダプタのポート速度を確認します

パフォーマンスを最適化するには、アダプタのターゲットポートの速度を接続先デバイ スの速度と同じにします。ポートに自動ネゴシエーションが設定されている場合、ギブ バックやテイクオーバーなどの中断後の再接続に時間がかかる可能性があります。

必要なもの

このアダプタをホームポートとして使用しているすべての LIF をオフラインにする必要があります。

手順

1. アダプタをオフラインにします。

network fcp adapter modify -node *nodename* -adapter *adapter* -state *down*

2. ポートアダプタの最大速度を確認します。

fcp adapter show -instance

3. 必要に応じてポート速度を変更します。

network fcp adapter modify -node *nodename* -adapter *adapter* -speed {1|2|4|8|10|16|auto}

4. アダプタをオンラインにします。

network fcp adapter modify -node *nodename* -adapter *adapter* -state up

5. アダプタのすべての LIF をオンラインにします。

network interface modify -vserver \* -lif \* { -home-node node1 -home-port e0c } -status-admin up

例

次の例は、アダプタのポート速度を変更します 0d オン node1 2 Gbpsまで:

cluster1::> network fcp adapter modify -node node1 -adapter 0d -speed 2

データスイッチのネットワーク設定を確認します

クライアント、サーバ、ストレージシステム(ネットワークエンドポイント)で MTU 設定を同じにする必要がありますが、パフォーマンスに影響しないように、 NIC やスイ ッチなどの中間ネットワークデバイスを最大 MTU 値に設定する必要があります。

パフォーマンスを最大限に高めるには、ネットワーク内のすべてのコンポーネントでジャンボフレームを転送 できる必要があります( 9 、 000 バイトの IP 、 9022 バイトのイーサネットを含む)。データスイッチは 9022 バイト以上に設定する必要がありますが、ほとんどのスイッチでは 9216 という一般的な値がありま す。

手順

データスイッチの場合は、 MTU サイズが 9022 以上に設定されていることを確認します。

詳細については、スイッチベンダーのマニュアルを参照してください。

ストレージシステムの **MTU** ネットワーク設定を確認

ストレージシステムのネットワーク設定がクライアントや他のネットワークエンドポイ ントと同じでない場合は、設定を変更することができます。管理ネットワークの MTU 設定は 1500 に設定されていますが、データネットワークの MTU サイズは 9000 にして ください。

このタスクについて

管理トラフィックを処理する e0M ポートを除き、ブロードキャストドメイン内のすべてのポートの MTU サ イズが同じです。ポートがブロードキャストドメインの一部である場合は、を使用します broadcastdomain modify コマンドを使用して、変更したブロードキャストドメイン内のすべてのポートのMTUを変 更します。

NIC やデータスイッチなどの中間ネットワークデバイスの MTU サイズは、ネットワークエンドポイントより も大きく設定できます。詳細については、を参照してください ["](https://docs.netapp.com/us-en/ontap/performance-admin/check-network-settings-data-switches-task.html)[データスイッ](https://docs.netapp.com/us-en/ontap/performance-admin/check-network-settings-data-switches-task.html)[チ](https://docs.netapp.com/us-en/ontap/performance-admin/check-network-settings-data-switches-task.html)[のネットワーク設定を確認し](https://docs.netapp.com/us-en/ontap/performance-admin/check-network-settings-data-switches-task.html) [ます](https://docs.netapp.com/us-en/ontap/performance-admin/check-network-settings-data-switches-task.html)["](https://docs.netapp.com/us-en/ontap/performance-admin/check-network-settings-data-switches-task.html)。

手順

1. ストレージシステムの MTU ポート設定を確認します。

network port show -instance

2. ポートで使用されているブロードキャストドメインのMTUを変更します。

network port broadcast-domain modify -ipspace *ipspace* -broadcast-domain *broadcast\_domain* -mtu *new \_mtu*

例

次の例では、MTUポート設定を9000に変更します。

network port broadcast-domain modify -ipspace Cluster -broadcast-domain Cluster -mtu 9000

ディスクのスループットとレイテンシを確認

ディスクのスループットとレイテンシの指標を確認すると、クラスタノードのトラブル シューティングに役立ちます。

このタスクについて

このタスクを実行するには、 advanced 権限レベルのコマンドが必要です。

手順

1. advanced 権限レベルに切り替えます。

set -privilege advanced

2. ディスクのスループットとレイテンシの指標を確認します。

```
statistics disk show -sort-key latency
```
例

次の例は、に対する各ユーザの読み取り/書き込み処理の合計を表示します node2 オン cluster1:

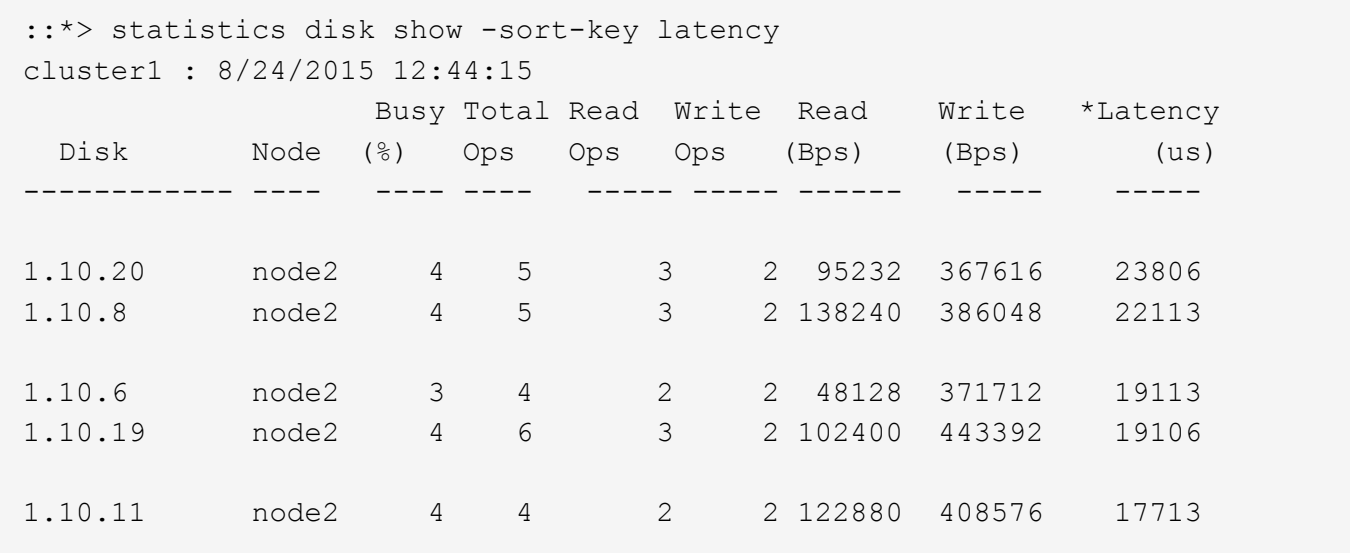

ノード間のスループットとレイテンシを確認

を使用できます network test-path コマンドを使用してネットワークのボトルネッ クを特定したり、ノード間のネットワークパスを事前に確認したりできます。このコマ ンドは、クラスタ間のノード間でもクラスタ内のノード間でも実行できます。

#### 必要なもの

- このタスクを実行するには、クラスタ管理者である必要があります。
- このタスクを実行するには、 advanced 権限レベルのコマンドが必要です。
- クラスタ間のパスの場合、ソースクラスタとデスティネーションクラスタがピアリングされている必要が あります。

このタスクについて

ノード間のネットワークパフォーマンスが、パス構成に対して期待される値にならない場合があります。たと えば、ソースクラスタとデスティネーションクラスタの間のリンクが 10GbE の場合でも、 SnapMirror レプ リケーション処理による大量のデータ転送では 1Gbps の伝送速度が観察されることがあります。

を使用できます network test-path ノード間のスループットとレイテンシを測定するコマンド。このコマ ンドは、クラスタ間のノード間でもクラスタ内のノード間でも実行できます。

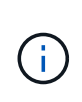

このテストはネットワークパスが一杯になるまでデータを投入するため、システムがビジーで なく、ノード間のネットワークトラフィックが集中していないときに実行してください。テス トは 10 秒後にタイムアウトします。このコマンドは、 ONTAP 9 のノード間でのみ実行できま す。

。 session-type オプションは、ネットワークパスで実行する処理のタイプを指定します。たとえば、リモ ートデスティネーションへのSnapMirrorレプリケーションの場合は「AsyncMirrorRemote」と指定します。タ イプによって、テストで使用されるデータの量が決まります。次の表に、セッションタイプを示します。

セッションタイプ( Session Type ) 説明

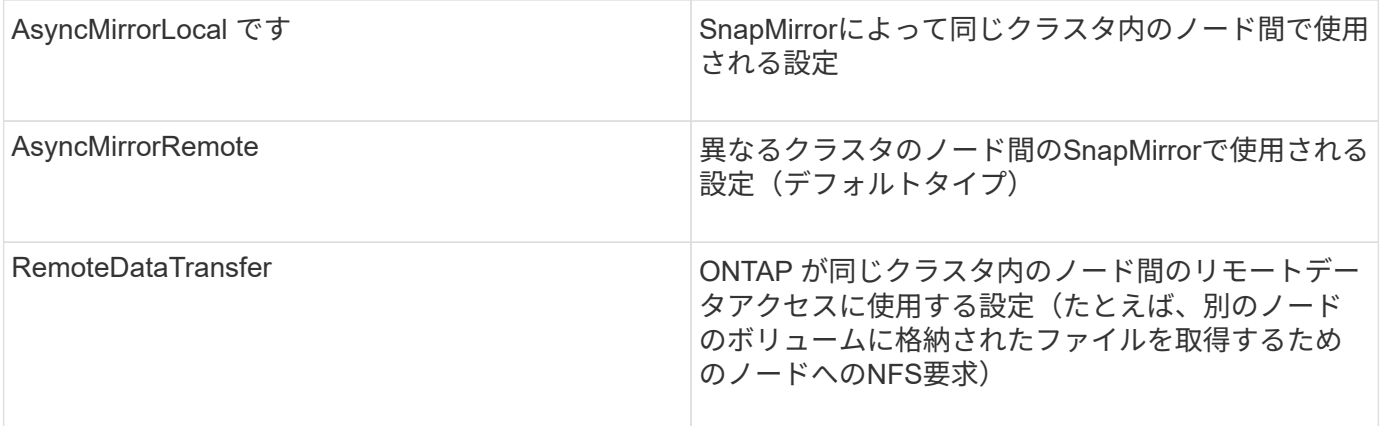

手順

1. advanced 権限レベルに切り替えます。

set -privilege advanced

2. ノード間のスループットとレイテンシを測定します。

network test-path -source-node *source\_nodename* |local -destination-cluster *destination\_clustername* -destination-node *destination\_nodename* -session-type Default|AsyncMirrorLocal|AsyncMirrorRemote|SyncMirrorRemote|RemoteDataTransfer

ソースノードはローカルクラスタにある必要があります。デスティネーションノードはローカルクラスタ またはピアクラスタに含めることができます。の値は「local」です -source-node コマンドを実行する ノードを指定します。

次のコマンドは、間のSnapMirrorタイプのレプリケーション処理のスループットとレイテンシを測定しま す node1 ローカルクラスタおよび node3 オン cluster2:

```
cluster1::> network test-path -source-node node1 -destination-cluster
cluster2 -destination-node node3 -session-type AsyncMirrorRemote
Test Duration: 10.88 secs
Send Throughput: 18.23 MB/sec
Receive Throughput: 18.23 MB/sec
MB sent: 198.31
MB received: 198.31
Avg latency in ms: 2301.47
Min latency in ms: 61.14
Max latency in ms: 3056.86
```
3. admin 権限に戻ります。

set -privilege admin

完了後

パス構成に対して期待される値を得られない場合は、ノードのパフォーマンス統計の確認、ツールを使用した

ネットワークの問題の切り分け、スイッチ設定の確認などを行います。

ワークロードの管理

<span id="page-21-0"></span>残りのパフォーマンス容量を特定します

パフォーマンス容量 ( headroom) は、リソースのワークロードのパフォーマンスにレ イテンシの影響を受ける前にノードまたはアグリゲートに配置できる作業量を測定しま す。クラスタで利用可能なパフォーマンス容量を知っておくと、ワークロードのプロビ ジョニングと分散に役立ちます。

必要なもの

このタスクを実行するには、 advanced 権限レベルのコマンドが必要です。

このタスクについて

には次の値を使用できます -object ヘッドルームの統計を収集および表示するオプション:

- CPUの場合は、 resource\_headroom\_cpu。
- アグリゲートの場合 resource\_headroom\_aggr。

この作業は、 System Manager および Active IQ Unified Manager を使用して実行することもできます。

手順

1. advanced 権限レベルに切り替えます。

set -privilege advanced

2. リアルタイムのヘッドルーム統計の収集を開始します。

statistics start -object resource headroom cpu|aggr

コマンド構文全体については、マニュアルページを参照してください。

3. リアルタイムのヘッドルーム統計情報を表示します。

statistics show -object resource headroom cpu|aggr

コマンド構文全体については、マニュアルページを参照してください。

4. admin 権限に戻ります。

set -privilege admin

例

次の例は、クラスタノードの 1 時間あたりの平均ヘッドルーム統計を表示します。

ノードの使用可能なパフォーマンス容量は、を引いて計算できます current\_utilization からカウンタを 開きます optimal\_point\_utilization カウンタ。この例では、の利用率 CPU\_sti2520-213 IS-14%  $(72\% \sim 86\%)$ は、CPUの過去1時間の平均利用率が高すぎることを示しています。

指定することもできました ewma\_daily、 ewma\_weekly`または `ewma\_monthly 同じ情報をより長期間 にわたって平均化することができます。

sti2520-2131454963690:: \*> statistics show -object resource headroom cpu -raw -counter ewma hourly (statistics show) Object: resource\_headroom\_cpu Instance: CPU\_sti2520-213 Start-time: 2/9/2016 16:06:27 End-time: 2/9/2016 16:06:27 Scope: sti2520-213 Counter Value -------------------------------- ------------------------------- ewma hourly current\_ops 4376 current latency 37719 current utilization 86 optimal\_point\_ops 2573 optimal\_point\_latency 3589 optimal point utilization 72 optimal\_point\_confidence\_factor 1 1 Object: resource\_headroom\_cpu Instance: CPU\_sti2520-214 Start-time: 2/9/2016 16:06:27 End-time: 2/9/2016 16:06:27 Scope: sti2520-214 Counter Value -------------------------------- ------------------------------- ewma\_hourly current ops 0 current latency 0 current utilization 0 optimal\_point\_ops 0 optimal point latency 0 optimal point utilization 71 optimal point confidence factor 1 2 entries were displayed.

トラフィックの多いクライアントやファイルを特定

ONTAP の Active Objects テクノロジを使用すると、クラスタのトラフィック量を著しく

増大させているクライアントやファイルを特定することができます。このような「上位 」のクライアントやファイルを特定したら、クラスタワークロードをリバランシングす るか、別の手順に従って問題を解決できます。

必要なもの

このタスクを実行するには、クラスタ管理者である必要があります。

手順

1. クラスタに最もアクセスする上位のクライアントを表示します。

statistics top client show -node *node\_name* -sort-key *sort\_column* -interval *seconds\_between\_updates* -iterations *iterations* -max *number\_of\_instances*

コマンド構文全体については、マニュアルページを参照してください。

次のコマンドは、アクセス頻度の高い上位のクライアントを表示します cluster1:

cluster1::> statistics top client show

cluster1 : 3/23/2016 17:59:10

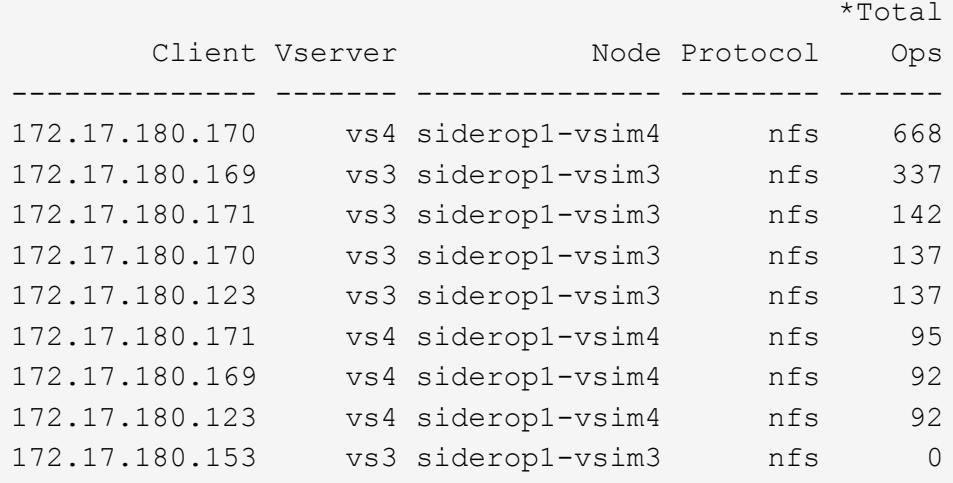

2. クラスタで最も多くアクセスされる上位のファイルを表示します。

statistics top file show -node *node\_name* -sort-key *sort\_column* -interval *seconds\_between\_updates* -iterations *iterations* -max *number\_of\_instances*

コマンド構文全体については、マニュアルページを参照してください。

次のコマンドは、でアクセスされる上位のファイルを表示します cluster1:

cluster1::> statistics top file show cluster1 : 3/23/2016 17:59:10 \*Total File Volume Vserver Node Ops ------------------------ ------ ------- -------------- ------ /vol/vol1/vm170-read.dat vol1 vs4 siderop1-vsim4 22 /vol/vol1/vm69-write.dat vol1 vs3 siderop1-vsim3 6 /vol/vol2/vm171.dat vol2 vs3 siderop1-vsim3 2 /vol/vol2/vm169.dat vol2 vs3 siderop1-vsim3 2 /vol/vol2/p123.dat vol2 vs4 siderop1-vsim4 2 /vol/vol2/p123.dat vol2 vs3 siderop1-vsim3 2 /vol/vol1/vm171.dat vol1 vs4 siderop1-vsim4 2 /vol/vol1/vm169.dat vol1 vs4 siderop1-vsim4 2 /vol/vol1/vm169.dat vol1 vs4 siderop1-vsim3 2 /vol/vol1/p123.dat vol1 vs4 siderop1-vsim4 2

**QoS** でスループットを保証

**QoS** の概要を使用してスループットを保証

ストレージサービス品質(QoS)を使用して、重要なワークロードのパフォーマンスが 競合するワークロードの影響を受けて低下しないようにすることができます。競合する ワークロードに Throughput Ceil天 を設定して、システムリソースへの影響を制限した り、重要なワークロードに Throughput Floor\_ を設定したりすることで、競合するワー クロードによる要求に関係なく最小のスループットターゲットを満たすことができま す。同じワークロードに対して上限と下限を設定することもできます。

スループットの上限(最大 QoS)について

スループットの上限は、ワークロードのスループットを最大 IOPS / MBps 、または IOPS / MBps に制限しま す。次の図では、ワークロード 2 がワークロード 1 および 3 の Bully とならないようにスループットの上限が 設定されています。

a\_policy group\_ は、 1 つ以上のワークロードに対するスループットの上限を定義します。ワークロードと は、a\_storage オブジェクト: a ボリューム、ファイル、 qtree 、または LUN 、あるいは SVM 内のすべて のボリューム、ファイル、 qtree 、または LUN の I/O 処理のことです。上限はポリシーグループの作成時に 指定できるほか、ワークロードをしばらく監視したあとで指定することもできます。

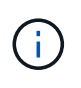

ワークロードのスループットは、特にスループットが急激に変化した場合、指定された上限を 10% までは超過することができます。バースト時には、上限を 50% まで超過することができ ます。バーストは、トークンが 150% まで累積した場合に単一ノードで発生します

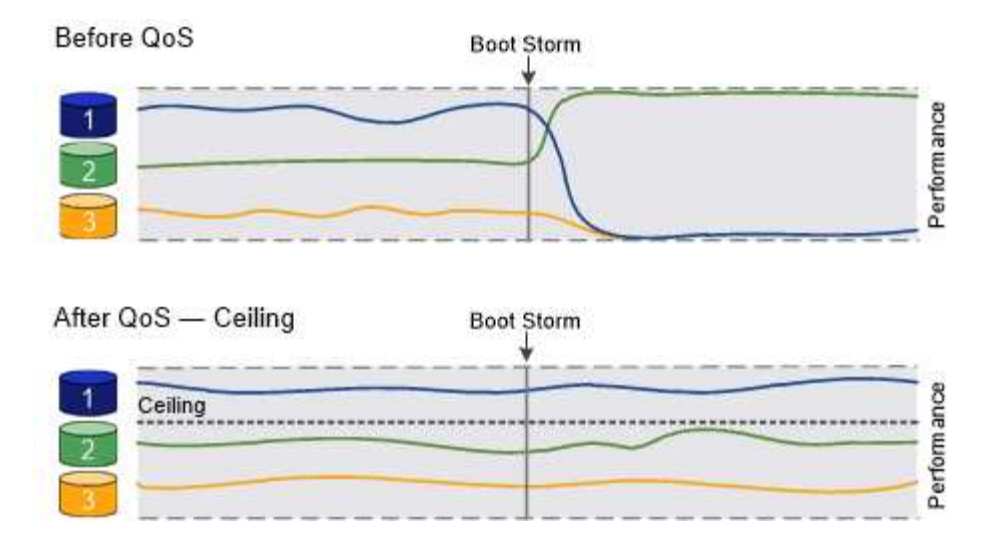

スループットの下限(最小 QoS)について

スループットの下限は、ワークロードのスループットが最小IOPS、最小MBps、またはIOPSとMBpsを下回ら ないことを保証します。次の図では、ワークロード 1 とワークロード 3 のスループットの下限により、ワー クロード 2 からの要求に関係なく、最小スループットが確保されています。

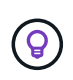

 $\bigcirc$ 

これらの例からわかるように、スループットの上限はスループットを直接調整するのに対し、 スループットの下限は下限が設定されたワークロードを優先することでスループットを間接的 に調整します。

下限はポリシーグループの作成時に指定できるほか、ワークロードをしばらく監視したあとで指定することも できます。

ONTAP 9.13.1以降では、を使用してSVMスコープでスループットの下限を設定できます [adaptive-qostemplates]。ONTAP 9.13.1より前のリリースでは、スループットの下限を定義するポリシーグループはSVM に適用できません。

> ONTAP 9.7 より前のリリースでは、使用可能なパフォーマンス容量が十分にある場合にスルー プットの下限が保証されます。

> ONTAP 9.7 以降では、使用可能なパフォーマンス容量が不足している場合でもスループットの 下限を保証できます。この新しいフロアビヘイビアをフロア v2 と呼びます。この保証を満たす ために、 v2 のフロアを使用すると、スループットの下限や下限の設定を超える作業を行わなく ても、ワークロードのレイテンシが高くなる可能性があります。QoS とアダプティブ QoS の 両方をサポートするフロア v2 環境。

> ONTAP 9.7P6以降では、下限v2の新しい動作を有効または無効にするオプションを使用できま す。などの重要な処理の実行中は、ワークロードが指定された下限を下回ることがあります volume move trigger-cutover。利用可能な容量が十分にあり、重要な処理が実行されて いない場合でも、ワークロードのスループットは指定された下限を 5% まで下回ることができ ます。オーバープロビジョニングされたフロアやパフォーマンス容量がないワークロードがあ る場合、指定された下限を下回ることがあります。

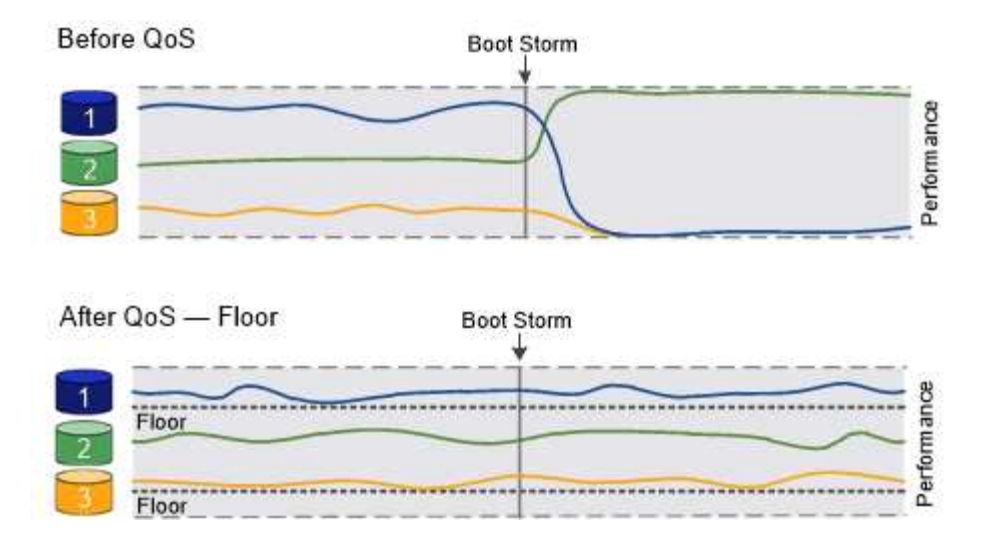

共有および非共有の **QoS** ポリシーグループについて

ONTAP 9.4 以降では、 \_non-shared\_QoS ポリシーグループを使用して、定義されたスループットの上限また は下限の環境を各メンバーのワークロードごとに指定できます。\_shared\_policy グループの動作は ' ポリシー ・タイプによって異なります

- スループットの上限については、共有ポリシーグループに割り当てられたワークロードの合計スループッ トが指定した上限以下でなければなりません。
- スループットの下限については、共有ポリシーグループを適用できるのは単一のワークロードのみです。

アダプティブ **QoS** について

通常、ストレージオブジェクトに割り当てたポリシーグループの値は固定値です。ストレージオブジェクトの サイズが変わったときは、値を手動で変更する必要があります。たとえば、ボリュームの使用スペースが増え た場合、通常は指定されているスループットの上限も増やす必要があります。

アダプティブ QoS \_ ワークロードのサイズの変更に合わせてポリシーグループの値が自動的に調整され、 TB または GB あたりの IOPS が一定に維持されます。これは、何百何千という数のワークロードを管理する大規 模な環境では大きなメリットです。

アダプティブ QoS は、主にスループットの上限の調整に使用しますが、下限の管理(ワークロードサイズが 増えた場合)に使用することもできます。ワークロードのサイズは、ストレージオブジェクトに割り当てられ たスペースまたはストレージオブジェクトで使用されているスペースのいずれかで表されます。

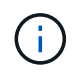

ONTAP 9.5 以降では、使用済みスペースをスループットの下限に使用できます。ONTAP 9.4 以 前では使用できません。

- 割り当て済みスペースのポリシーでは、ストレージオブジェクトの公称サイズを基準に IOPS と TB / GB の比率が維持されます。比率が 100 IOPS/GB の場合、 150GB のボリュームのスループットの上限はボリ ュームのサイズが変更されないかぎり 15 、 000 IOPS です。ボリュームのサイズが 300GB に変更される と、アダプティブ QoS によってスループットの上限が 30 、 000 IOPS に調整されます。
- a used space-policy (デフォルト)は、ストレージ効率化前に格納されている実際のデータの量に基づ いて、 IOPS/TB|GB の比率を維持します。比率が 100 IOPS/GB の場合、 100GB のデータが格納された 150GB のボリュームのスループットの上限は 10 、 000 IOPS です。使用済みスペースの量が変わると、 アダプティブ QoS によって比率が一定になるようにスループットの上限が調整されます。

ONTAP 9.5 以降では、アプリケーションに I/O ブロックサイズを指定することで、スループット制限を IOPS と MBps の両方で指定できます。MBps の制限は、ブロックサイズに IOPS 制限を掛けて計算されます。たと えば、 32K の I/O ブロックサイズで IOPS の制限が 6144 IOPS/TB の場合、 MBps の制限は 192MBps になり ます。

以下は、スループットの上限と下限の両方に対して想定される動作です。

- アダプティブ QoS ポリシーグループにワークロードを割り当てると、上限または下限がただちに更新さ れます。
- アダプティブ QoS ポリシーグループに含まれるワークロードのサイズを変更すると、上限または下限が 約 5 分で更新されます。

更新が実行されるためにはスループットが少なくとも 10 IOPS 増加する必要があります。

アダプティブ QoS ポリシーグループは常に非共有です。定義されているスループットの上限または下限の環 境各メンバーワークロードを個別に定義します。

ONTAP 9.6以降では、SSDを使用するONTAP Select Premiumでスループットの下限がサポートされます。

アダプティブポリシーグループテンプレート

ONTAP 9.13.1以降では、アダプティブQoSテンプレートをSVMに設定できます。アダプティブポリシーグル ープテンプレートを使用すると、SVM内のすべてのボリュームにスループットの下限と上限を設定できま す。

アダプティブポリシーグループテンプレートは、SVMの作成後にのみ設定できます。を使用します vserver modify コマンドにを指定します -qos-adaptive-policy-group-template ポリシーを設定するパラメ ータ。

アダプティブポリシーグループテンプレートを設定すると、ポリシーの設定後に作成または移行されたボリュ ームには自動的にポリシーが継承されます。ポリシーテンプレートを割り当てても、SVM上の既存のボリュ ームには影響しません。SVMでポリシーを無効にすると、以降SVMに移行または作成されたボリュームにポ リシーは適用されません。アダプティブポリシーグループテンプレートを無効にしても、ポリシーテンプレー トが保持されるため、そのポリシーテンプレートを継承したボリュームには影響しません。

詳細については、を参照してください [アダプティブポリシーグループテンプレートを設定します。](#page-39-0)

一般的なサポート

次の表に、スループットの上限、スループットの下限、およびアダプティブ QoS のサポート状況を示しま す。

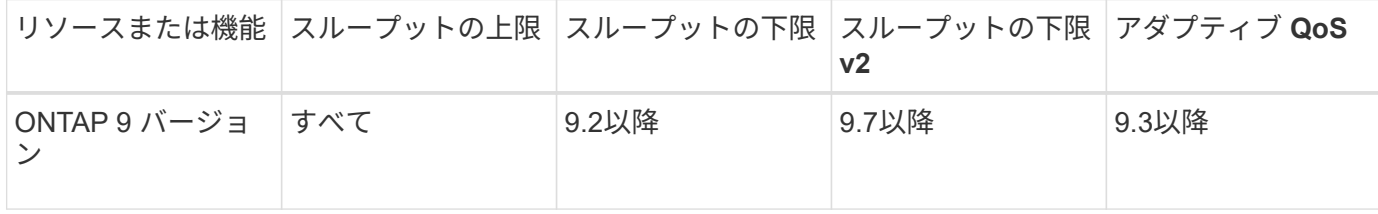

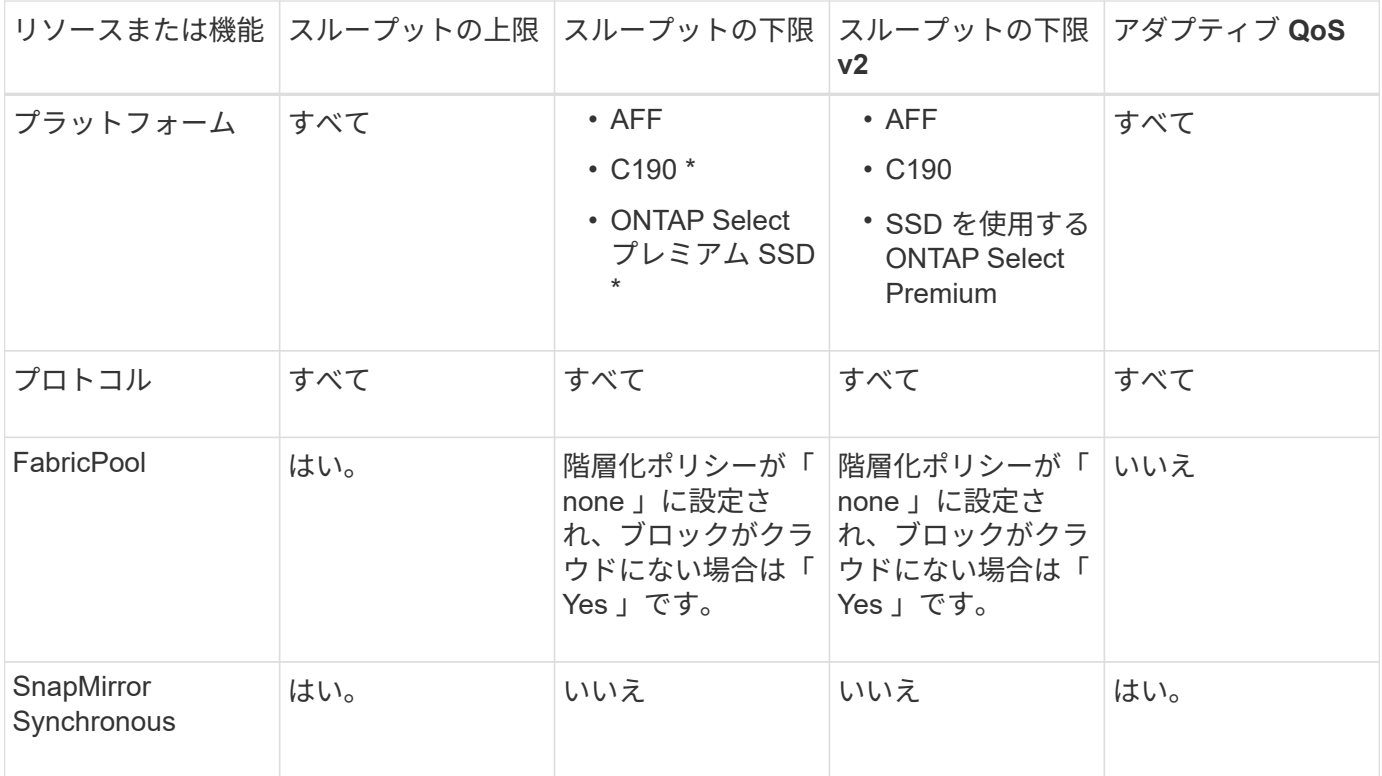

C190とONTAP Selectのサポートは、ONTAP 9.6リリースから開始されました。

スループットの上限がサポートされるワークロード

次の表に、スループットの上限がサポートされるワークロードを ONTAP 9 のバージョン別に示します。ルー トボリューム、負荷共有ミラー、およびデータ保護ミラーはサポートされません。

| ワークロード<br>- 上限      | <b>ONTAP 9.0</b> | <b>ONTAP 9.1</b> | <b>ONTAP 9.2</b> | <b>ONTAP 9.3</b> | <b>ONTAP</b><br>$9.4 - 9.7$ | <b>ONTAP</b><br>9.8以降 |
|---------------------|------------------|------------------|------------------|------------------|-----------------------------|-----------------------|
| ボリューム               | はい。              | はい。              | はい。              | はい。              | はい。                         | はい。                   |
| ファイル。               | はい。              | はい。              | はい。              | はい。              | はい。                         | はい。                   |
| <b>LUN</b>          | はい。              | はい。              | はい。              | はい。              | はい。                         | はい。                   |
| <b>SVM</b>          | はい。              | はい。              | はい。              | はい。              | はい。                         | はい。                   |
| FlexGroup ボ<br>リューム | いいえ              | いいえ              | いいえ              | はい。              | はい。                         | はい。                   |
| qtree *             | いいえ              | いいえ              | いいえ              | いいえ              | いいえ                         | はい。                   |

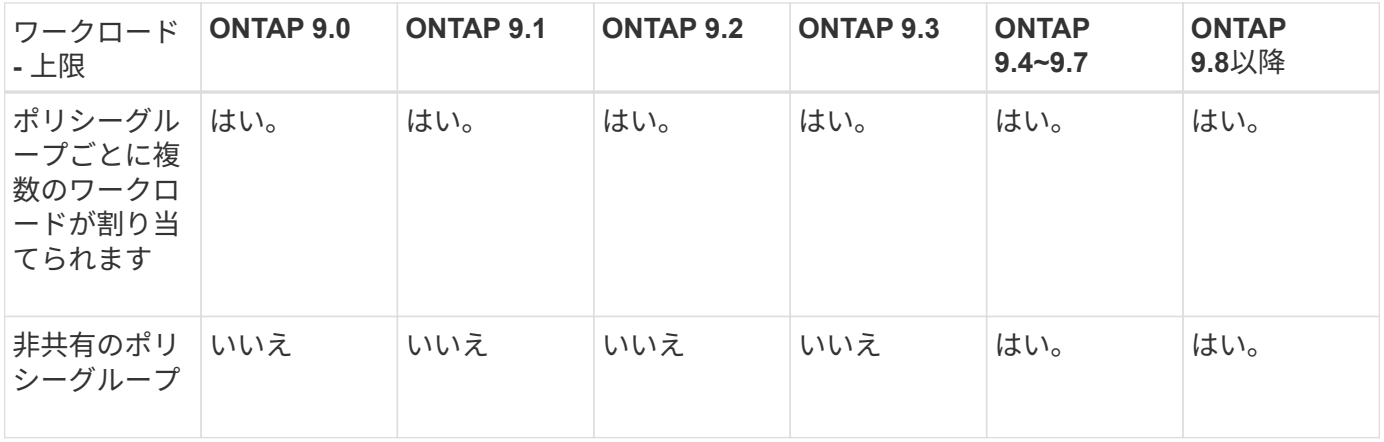

ONTAP 9.8以降では、NFSが有効なFlexVolおよびFlexGroupのqtreeでNFSアクセスがサポートされま す。ONTAP 9.9.1以降では、SMBが有効なFlexVol およびFlexGroup ボリュームのqtreeでもSMBアクセスがサ ポートされます。

スループットの下限がサポートされるワークロード

次の表に、スループットの下限がサポートされるワークロードを ONTAP 9 のバージョン別に示します。ルー トボリューム、負荷共有ミラー、およびデータ保護ミラーはサポートされません。

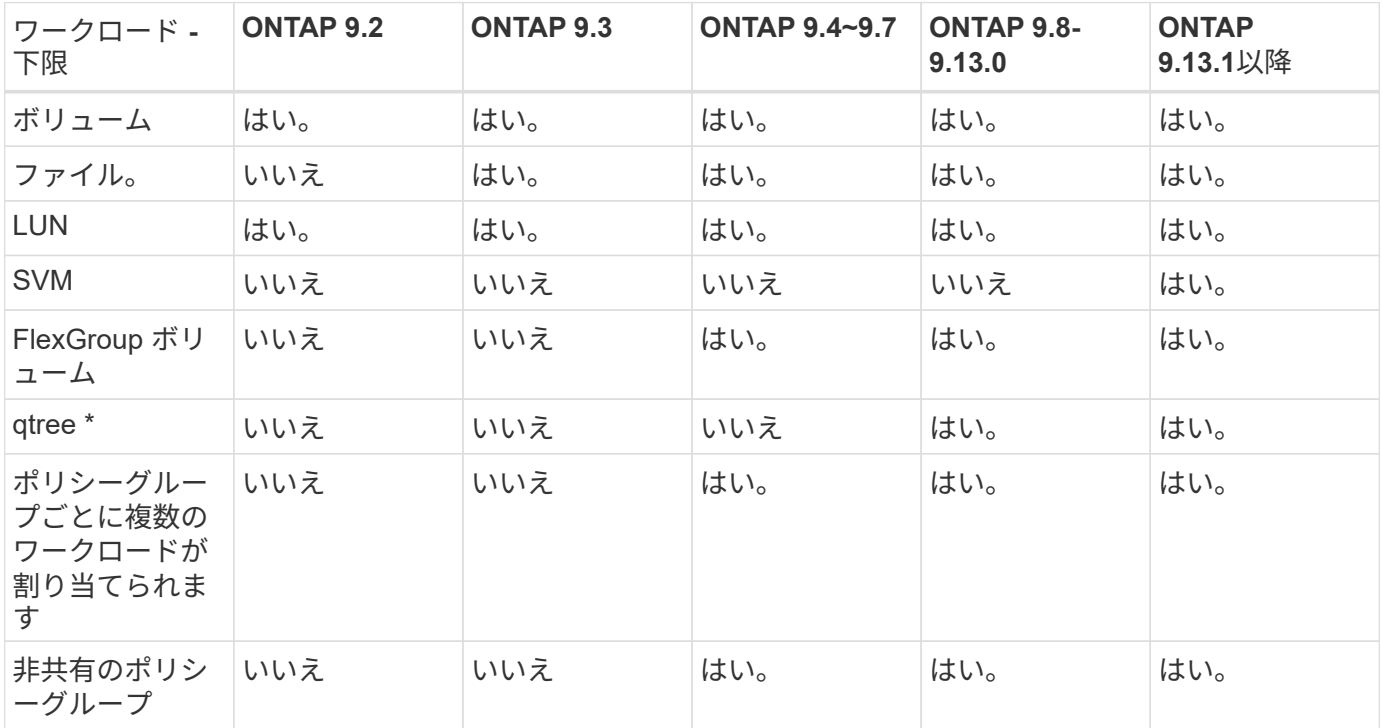

\\* ONTAP 9.8以降では、NFSが有効なFlexVol およびFlexGroup のqtreeでNFSアクセスがサポートされま す。ONTAP 9.9.1以降では、SMBが有効なFlexVol およびFlexGroup ボリュームのqtreeでもSMBアクセスがサ ポートされます。

アダプティブ **QoS** がサポートされるワークロード

次の表に、アダプティブ QoS がサポートされるワークロードを ONTAP 9 のバージョン別に示します。ルー トボリューム、負荷共有ミラー、およびデータ保護ミラーはサポートされません。

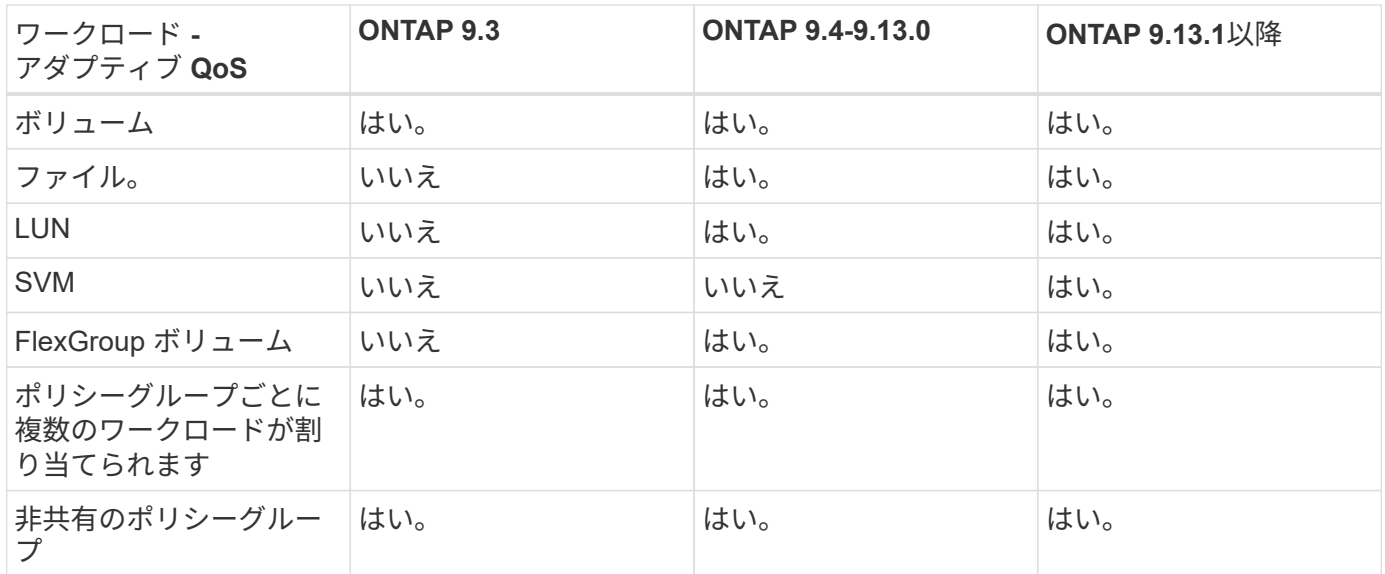

ワークロードとポリシーグループの最大数

次の表に、ワークロードとポリシーグループの最大数を ONTAP 9 のバージョン別に示します。

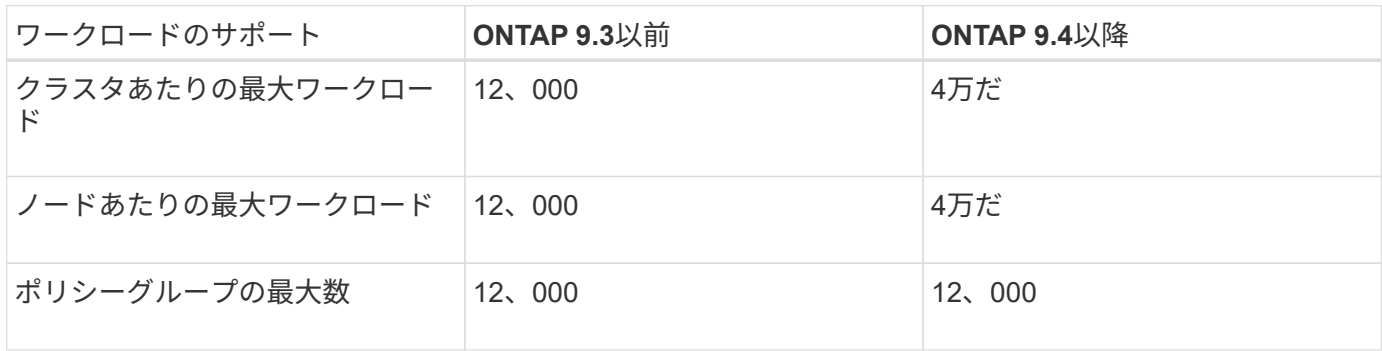

スループットの下限 **v2** を有効または無効にします

AFF のスループットの下限 v2 を有効または無効にすることができます。デフォルトは enabled です。フロア v2 を有効にした場合、他のワークロードのレイテンシが高くなっ てもコントローラを多用した場合はスループットの下限を満たすことができます。QoS とアダプティブ QoS の両方をサポートするフロア v2 環境。

手順

1. advanced 権限レベルに切り替えます。

set -privilege advanced

2. 次のいずれかのコマンドを入力します。

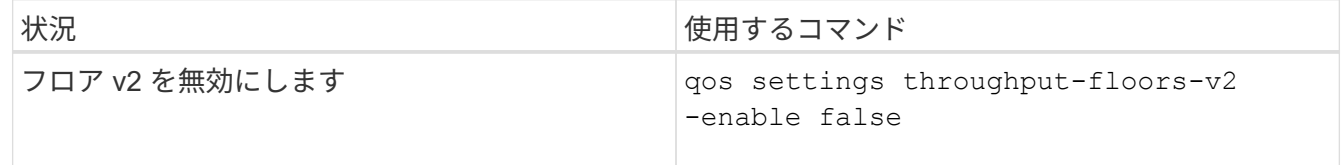

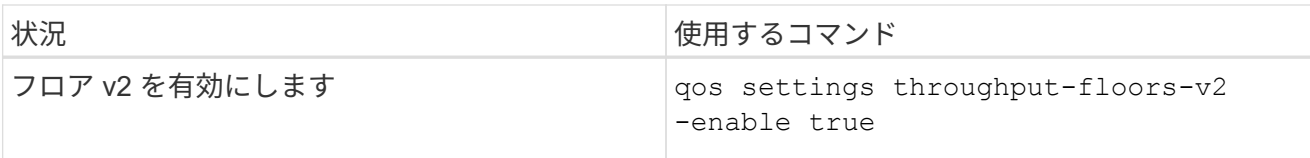

MetroCluster クラスタでスループットの下限 v2 を無効にするには、を実行する必要があり ます

qos settings throughput-floors-v2 -enable false

コマンドは、ソースとデスティネーションの両方のクラスタで実行します。

cluster1::\*> qos settings throughput-floors-v2 -enable false

ストレージ **QoS** のワークフロー

đ.

QoS で管理するワークロードのパフォーマンス要件がすでにわかっている場合は、ポリ シーグループを作成するときにスループットの制限を指定できます。それ以外の場合 は、ワークロードを監視したうえで指定することができます。

**QoS** を使用してスループットの上限を設定する

を使用できます max-throughput ストレージオブジェクトのワークロードのスループ ットの上限(最大QoS)を定義するポリシーグループのフィールド。ポリシーグループ は、ストレージオブジェクトを作成または変更するときに適用できます。

必要なもの

- ポリシーグループを作成するには、クラスタ管理者である必要があります。
- ポリシーグループを SVM に適用するには、クラスタ管理者である必要があります。

このタスクについて

• ONTAP 9.4 以降では、 \_non-shared\_QoS ポリシーグループを使用して、定義されたスループットの上限 環境を各メンバーのワークロードごとに指定できます。ポリシーグループが shared : ポリシーグループ に割り当てられているワークロードの合計スループットが指定した上限を超えることはできません。

設定 -is-shared=false をクリックします qos policy-group create 非共有ポリシーグループを 指定するコマンド。

• スループットの上限は、 IOPS 、 MB/ 秒、またはその両方で指定できますIOPS と MB/ 秒の両方を指定し た場合、先に上限に達した方が適用されます。

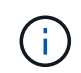

同じワークロードに対して上限と下限を設定する場合、スループット制限は IOPS 単位で のみ指定できます。

• QoS 制限の対象となるストレージオブジェクトは、ポリシーグループが属している SVM に含める必要が

あります。同じ SVM に複数のポリシーグループを作成することができます。

- 下位のオブジェクトまたは子オブジェクトがポリシーグループに属している場合は、そのストレージオブ ジェクトをポリシーグループに割り当てることはできません。
- ストレージオブジェクトのタイプごとに同じ QoS グループポリシーを適用することを推奨します。

手順

1. ポリシーグループを作成する。

qos policy-group create -policy-group *policy\_group* -vserver *SVM* -max -throughput *number\_of\_iops*|Mb/S|iops,Mb/S -is-shared true|false

コマンド構文全体については、マニュアルページを参照してください。を使用できます qos policygroup modify コマンドを使用してスループットの上限を調整します。

次のコマンドは、共有ポリシーグループを作成します pg-vs1 最大スループットが5、000 IOPSの場合:

cluster1::> qos policy-group create -policy-group pg-vs1 -vserver vs1 -max-throughput 5000iops -is-shared true

次のコマンドは、非共有ポリシーグループを作成します pg-vs3 最大スループットが100 IOPS、400KB/ 秒の場合:

cluster1::> qos policy-group create -policy-group pg-vs3 -vserver vs3 -max-throughput 100iops,400KB/s -is-shared false

次のコマンドは、非共有ポリシーグループを作成します pg-vs4 スループット制限なし:

cluster1::> qos policy-group create -policy-group pg-vs4 -vserver vs4 -is-shared false

2. ポリシーグループを SVM 、ファイル、ボリューム、または LUN に適用します。

*storage\_object* create -vserver *SVM* -qos-policy-group *policy\_group*

コマンド構文全体については、マニュアルページを参照してください。を使用できます *storage\_object* modify ストレージオブジェクトに別のポリシーグループを適用するコマンド。

次のコマンドは、ポリシーグループを適用します pg-vs1 SVMに移動します vs1:

cluster1::> vserver create -vserver vs1 -qos-policy-group pg-vs1

次のコマンドは、ポリシーグループを適用します pg-app ボリュームに移動します app1 および app2:

```
cluster1::> volume create -vserver vs2 -volume app1 -aggregate aggr1
-qos-policy-group pg-app
```
cluster1::> volume create -vserver vs2 -volume app2 -aggregate aggr1 -qos-policy-group pg-app

3. ポリシーグループのパフォーマンスを監視します。

qos statistics performance show

コマンド構文全体については、マニュアルページを参照してください。

G.

パフォーマンスはクラスタから監視します。ホスト上のツールを使用してパフォーマンス を監視しないでください。

次のコマンドは、ポリシーグループのパフォーマンスを表示します。

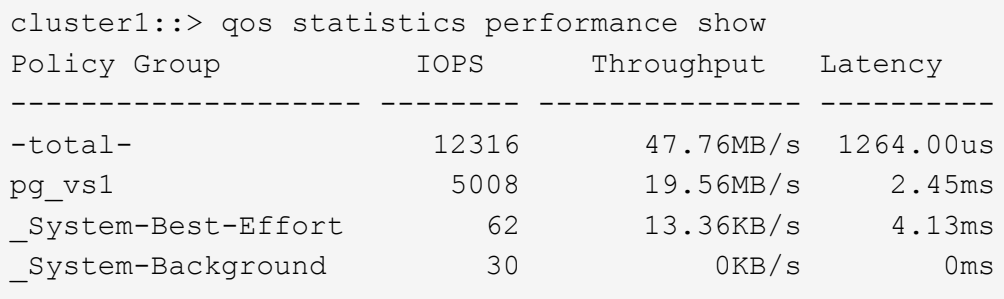

4. ワークロードのパフォーマンスを監視します。

qos statistics workload performance show

コマンド構文全体については、マニュアルページを参照してください。

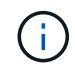

パフォーマンスはクラスタから監視します。ホスト上のツールを使用してパフォーマンス を監視しないでください。

次のコマンドは、ワークロードのパフォーマンスを表示します。

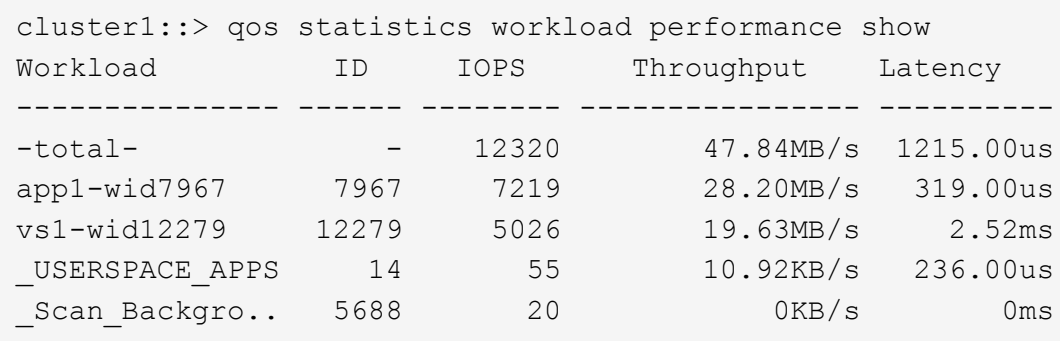

 $\left(\mathsf{i}\right)$ 

を使用できます qos statistics workload latency show コマンドを使用してQoS ワークロードの詳細なレイテンシ統計を表示します。

**QoS** を使用してスループットの下限を設定します

を使用できます min-throughput ストレージオブジェクトのワークロードのスループ ットの下限(最小QoS)を定義するポリシーグループのフィールド。ポリシーグループ は、ストレージオブジェクトを作成または変更するときに適用できます。ONTAP 9.8 以 降では、スループットの下限を IOPS または MBps で指定できるようになりました。

作業を開始する前に

- ONTAP 9.2 以降が実行されている必要があります。スループットの下限は ONTAP 9.2 以降で使用できま す。
- ポリシーグループを作成するには、クラスタ管理者である必要があります。
- ONTAP 9.13.1以降では、を使用してSVMレベルでスループットの下限を適用できます [アダプティブポリ](#page-39-0) [シーグループテンプレート](#page-39-0)。QoSポリシーグループを含むSVMにアダプティブポリシーグループテンプレ ートを設定することはできません。

このタスクについて

• ONTAP 9.4 以降では、 \_non-shared\_qos ポリシーグループを使用して、定義したスループットの下限を 各メンバーワークロードに個別に適用するように指定できます。スループットの下限が定義されたポリシ ーグループを複数のワークロードに適用できるのは、この場合だけです。

設定 -is-shared=false をクリックします qos policy-group create 共有されていないポリシー グループを指定するコマンド。

- ノードまたはアグリゲートに十分なパフォーマンス容量(ヘッドルーム)がない場合は、ワークロードの スループットが指定された下限を下回ることがあります。
- QoS 制限の対象となるストレージオブジェクトは、ポリシーグループが属している SVM に含める必要が あります。同じ SVM に複数のポリシーグループを作成することができます。
- ストレージオブジェクトのタイプごとに同じ QoS グループポリシーを適用することを推奨します。
- スループットの下限を定義するポリシーグループは、 SVM には適用できません。

手順

1. の説明に従って、ノードまたはアグリゲートに十分なパフォーマンス容量があることを確認します ["](#page-21-0)[残](#page-21-0)[り](#page-21-0) [のパフォーマンス](#page-21-0)[容量](#page-21-0)[を特定しています](#page-21-0)["](#page-21-0)。

2. ポリシーグループを作成する。

qos policy-group create -policy group *policy\_group* -vserver *SVM* -min -throughput *qos\_target* -is-shared true|false

コマンド構文全体については、 ONTAP リリースのマニュアルページを参照してください。を使用できま す qos policy-group modify スループットの下限を調整するコマンド。

次のコマンドは、共有ポリシーグループを作成します pg-vs2 最小スループットが1、000 IOPSの場合:

cluster1::> qos policy-group create -policy group pg-vs2 -vserver vs2 -min-throughput 1000iops -is-shared true

次のコマンドは、非共有ポリシーグループを作成します pg-vs4 スループット制限なし:

cluster1::> qos policy-group create -policy group pg-vs4 -vserver vs4 -is-shared false

3. ポリシーグループをボリュームまたは LUN に適用します。

*storage\_object* create -vserver *SVM* -qos-policy-group *policy\_group*

コマンド構文全体については、マニュアルページを参照してください。を使用できます storage object modify ストレージオブジェクトに別のポリシーグループを適用するコマンド。

次のコマンドは、ポリシーグループを適用します pg-app2 ボリュームに移動します app2:

cluster1::> volume create -vserver vs2 -volume app2 -aggregate aggr1 -qos-policy-group pg-app2

4. ポリシーグループのパフォーマンスを監視します。

qos statistics performance show

コマンド構文全体については、マニュアルページを参照してください。

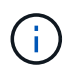

パフォーマンスはクラスタから監視します。ホスト上のツールを使用してパフォーマンス を監視しないでください。

次のコマンドは、ポリシーグループのパフォーマンスを表示します。

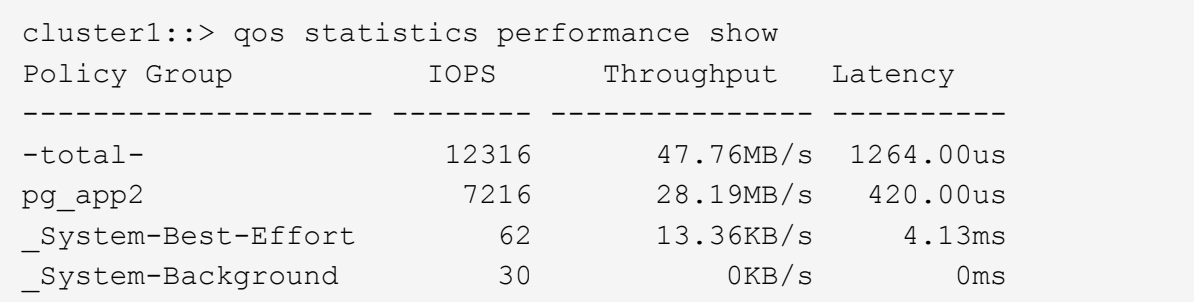

5. ワークロードのパフォーマンスを監視します。

qos statistics workload performance show

コマンド構文全体については、マニュアルページを参照してください。

 $(\, \mathrm{i} \, )$ 

パフォーマンスはクラスタから監視します。ホスト上のツールを使用してパフォーマンス を監視しないでください。

次のコマンドは、ワークロードのパフォーマンスを表示します。

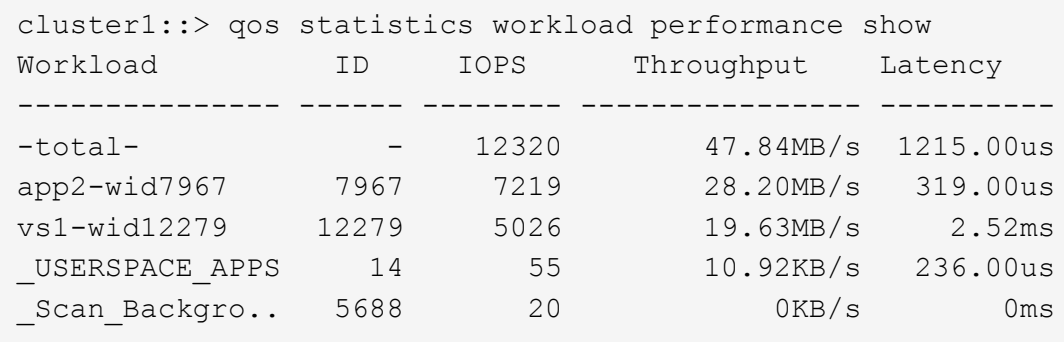

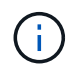

を使用できます qos statistics workload latency show コマンドを使用してQoS ワークロードの詳細なレイテンシ統計を表示します。

アダプティブ **QoS** ポリシーグループを使用する

アダプティブ QoS ポリシーグループを使用すると、ボリュームサイズの変更に合わせて スループットの上限や下限を自動的に調整し、 TB または GB あたりの IOPS を一定に 保つことができます。これは、何百何千という数のワークロードを管理する大規模な環 境では大きなメリットです。

作業を開始する前に

- ONTAP 9.3以降が実行されている必要があります。アダプティブ QoS ポリシーグループは ONTAP 9.3 以 降で使用できます。
- ポリシーグループを作成するには、クラスタ管理者である必要があります。

このタスクについて

ストレージオブジェクトは、アダプティブまたは非アダプティブどちらかのポリシーグループのメンバーにす ることができますが、両方のメンバーにすることはできません。SVM はストレージオブジェクトとポリシー で同じである必要があります。ストレージオブジェクトはオンラインである必要があります。

アダプティブ QoS ポリシーグループは常に非共有です。定義されているスループットの上限または下限の環 境各メンバーワークロードを個別に定義します。

ストレージオブジェクトサイズに対するスループット制限の比率は、以下に示すフィールドの組み合わせによ って決まります。

• expected-iops は、割り当て済み(TB / GB)あたりの最小想定IOPSです。

G)

`expected-iops` は、AFF プラットフォームでのみ保証されます。 `expected-iops` FabricPool については、階層化ポリシーが「 none」に設定されていて、ブロックがクラウドにない場合にのみ保証されます。 `expected-iops` は、SnapMirror Synchronous関係にないボリュームに対して保証されます。

• peak-iops は、割り当て済みまたは使用済み(TB / GB)あたりの最大IOPSです。

• expected-iops-allocation expected-iopsに割り当てスペース(デフォルト)と使用スペースのどち らを使用するかを示します。

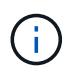

expected-iops-allocation ONTAP 9.5以降で使用できます。ONTAP 9.4 以前ではサ ポートされません。

- peak-iops-allocation に割り当てスペースと使用済みスペース(デフォルト)のどちらを使用するか を示します peak-iops。
- absolute-min-iops は、絶対最小IOPSです。このフィールドは非常に小さいストレージオブジェクト で使用します。両方を上書きします peak-iops および / または expected-iops いつ absolute-miniops が計算されたよりも大きい expected-iops。

たとえば、を設定した場合です expected-iops を1、000 IOPS/TBに設定し、ボリュームサイズが1GB 未満である場合は、を計算します expected-iops 分数IOPになります。計算された peak-iops さらに 小さな割合になりますこれを回避するには、を設定します absolute-min-iops 現実的な値に。

• block-size アプリケーションI/Oブロックサイズを指定します。デフォルトは32Kです。有効な値は、 8K 、 16K 、 32K 、 64K 、 ANY です。ANY は、ブロックサイズが適用されないことを意味します。

次の表に示す 3 種類のアダプティブ QoS ポリシーグループがデフォルトで用意されています。これらのポリ シーグループはボリュームに直接適用することができます。

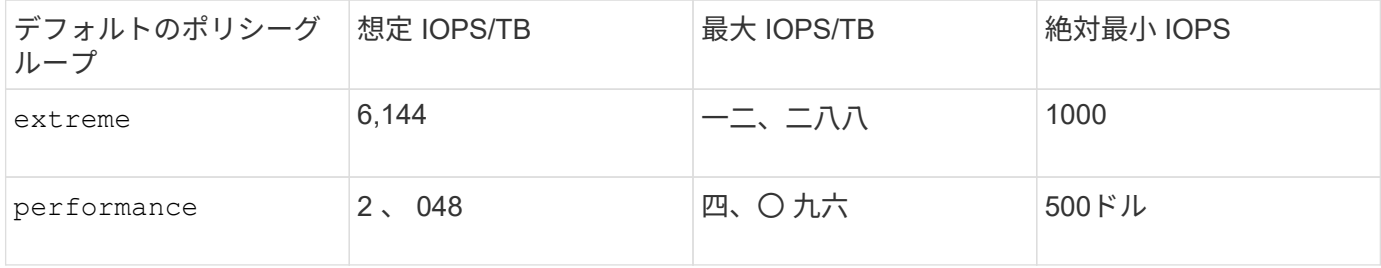

| $- - -$<br>. u v<br>. | $\sim$ $\sim$<br>$\sim$ | -<br>-<br>-<br>$\cdot$ $-$ | $\overline{\phantom{a}}$ |
|-----------------------|-------------------------|----------------------------|--------------------------|
|                       |                         |                            |                          |

下位のオブジェクトまたは子オブジェクトがポリシーグループに属している場合は、そのストレージオブジェ クトをポリシーグループに割り当てることはできません。次の表に、制限事項を示します。

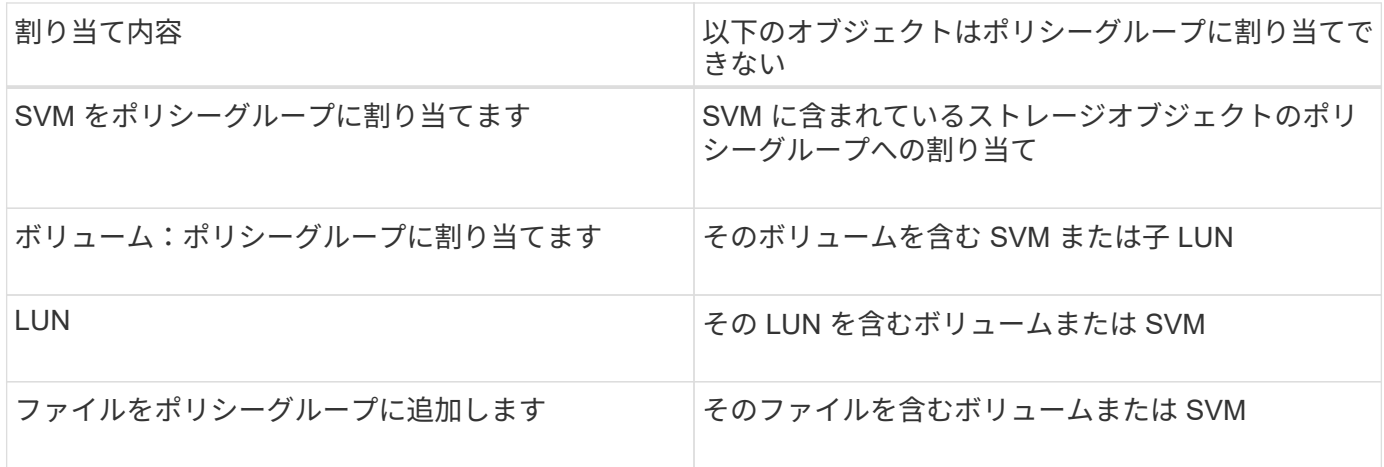

#### 手順

1. アダプティブ QoS ポリシーグループを作成します。

qos adaptive-policy-group create -policy group *policy\_group* -vserver *SVM* -expected-iops *number\_of\_iops*/TB|GB -peak-iops *number\_of\_iops*/TB|GB -expected -iops-allocation-space|used-space -peak-iops-allocation allocated-space|usedspace -absolute-min-iops *number\_of\_iops* -block-size 8K|16K|32K|64K|ANY

コマンド構文全体については、マニュアルページを参照してください。

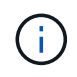

-expected-iops-allocation および -block-size ONTAP 9.5以降で使用できま す。ONTAP 9.4 以前ではこれらのオプションがサポートされません。

次のコマンドは、アダプティブQoSポリシーグループを作成します adpg-app1 を使用 -expected -iops TBあたり300 IOPS/TBに設定 -peak-iops TBあたり1、000 IOPSに設定 -peak-iops -allocation をに設定します used-space`および `-absolute-min-iops 50 IOPSに設定:

cluster1::> qos adaptive-policy-group create -policy group adpg-app1 -vserver vs2 -expected-iops 300iops/tb -peak-iops 1000iops/TB -peak-iops -allocation used-space -absolute-min-iops 50iops

#### 2. アダプティブ QoS ポリシーグループをボリュームに適用します。

volume create -vserver SVM -volume *volume* -aggregate *aggregate* -size *number\_of* TB|GB -qos-adaptive-policy-group *policy\_group*

コマンド構文全体については、マニュアルページを参照してください。

次のコマンドは、アダプティブQoSポリシーグループを適用します adpg-app1 ボリュームに移動します

```
cluster1::> volume create -vserver vs1 -volume app1 -aggregate aggr1
-size 2TB -qos-adaptive-policy-group adpg-app1
```
次のコマンドは、デフォルトのアダプティブQoSポリシーグループを適用します extreme 新しいボリュ ームに移動します app4 および既存のボリュームに追加します app5。ポリシーグループの環境 ボリュー ムに対して定義されたスループットの上限 app4 および app5 個別:

cluster1::> volume create -vserver vs4 -volume app4 -aggregate aggr4 -size 2TB -qos-adaptive-policy-group extreme

cluster1::> volume modify -vserver vs5 -volume app5 -qos-adaptive-policy -group extreme

<span id="page-39-0"></span>アダプティブポリシーグループテンプレートを設定します

ONTAP 9.13.1以降では、アダプティブポリシーグループテンプレートを使用して、SVM レベルでスループットの下限と上限を適用できます。

このタスクについて

- アダプティブポリシーグループテンプレートはデフォルトポリシーです apg1。ポリシーはいつでも変更 できます。CLIまたはONTAP REST APIでのみ設定でき、既存のSVMにのみ適用できます。
- アダプティブポリシーグループテンプレートは、ポリシーの設定後にSVMで作成またはSVMに移行される ボリュームにのみ影響します。SVM上の既存のボリュームのステータスは維持されます。

アダプティブポリシーグループテンプレートを無効にした場合、SVM上のボリュームの既存のポリシーは 保持されます。無効化の影響を受けるのは、あとでSVMに作成または移行されたボリュームだけです。

- QoSポリシーグループを含むSVMにアダプティブポリシーグループテンプレートを設定することはできま せん。
- アダプティブポリシーグループテンプレートは、AFF プラットフォーム向けに設計されています。アダプ ティブポリシーグループテンプレートは他のプラットフォームでも設定できますが、ポリシーによって最 小スループットが適用されない場合があります。同様に、FabricPool アグリゲートまたは最小スループッ トをサポートしないアグリゲート内のSVMにアダプティブポリシーグループテンプレートを追加すること もできますが、スループットの下限は適用されません。
- SVMがMetroCluster 構成またはSnapMirror関係に含まれている場合は、ミラーされたSVMにアダプティブ ポリシーグループテンプレートが適用されます。

手順

- 1. SVMを変更してアダプティブポリシーグループテンプレートを適用します。 vserver modify -qos -adaptive-policy-group-template apg1
- 2. ポリシーが設定されたことを確認します。 vserver show -fields qos-adaptive-policy-group

Copyright © 2024 NetApp, Inc. All Rights Reserved. Printed in the U.S.このドキュメントは著作権によって保 護されています。著作権所有者の書面による事前承諾がある場合を除き、画像媒体、電子媒体、および写真複 写、記録媒体、テープ媒体、電子検索システムへの組み込みを含む機械媒体など、いかなる形式および方法に よる複製も禁止します。

ネットアップの著作物から派生したソフトウェアは、次に示す使用許諾条項および免責条項の対象となりま す。

このソフトウェアは、ネットアップによって「現状のまま」提供されています。ネットアップは明示的な保 証、または商品性および特定目的に対する適合性の暗示的保証を含み、かつこれに限定されないいかなる暗示 的な保証も行いません。ネットアップは、代替品または代替サービスの調達、使用不能、データ損失、利益損 失、業務中断を含み、かつこれに限定されない、このソフトウェアの使用により生じたすべての直接的損害、 間接的損害、偶発的損害、特別損害、懲罰的損害、必然的損害の発生に対して、損失の発生の可能性が通知さ れていたとしても、その発生理由、根拠とする責任論、契約の有無、厳格責任、不法行為(過失またはそうで ない場合を含む)にかかわらず、一切の責任を負いません。

ネットアップは、ここに記載されているすべての製品に対する変更を随時、予告なく行う権利を保有します。 ネットアップによる明示的な書面による合意がある場合を除き、ここに記載されている製品の使用により生じ る責任および義務に対して、ネットアップは責任を負いません。この製品の使用または購入は、ネットアップ の特許権、商標権、または他の知的所有権に基づくライセンスの供与とはみなされません。

このマニュアルに記載されている製品は、1つ以上の米国特許、その他の国の特許、および出願中の特許によ って保護されている場合があります。

権利の制限について:政府による使用、複製、開示は、DFARS 252.227-7013(2014年2月)およびFAR 5252.227-19(2007年12月)のRights in Technical Data -Noncommercial Items(技術データ - 非商用品目に関 する諸権利)条項の(b)(3)項、に規定された制限が適用されます。

本書に含まれるデータは商用製品および / または商用サービス(FAR 2.101の定義に基づく)に関係し、デー タの所有権はNetApp, Inc.にあります。本契約に基づき提供されるすべてのネットアップの技術データおよび コンピュータ ソフトウェアは、商用目的であり、私費のみで開発されたものです。米国政府は本データに対 し、非独占的かつ移転およびサブライセンス不可で、全世界を対象とする取り消し不能の制限付き使用権を有 し、本データの提供の根拠となった米国政府契約に関連し、当該契約の裏付けとする場合にのみ本データを使 用できます。前述の場合を除き、NetApp, Inc.の書面による許可を事前に得ることなく、本データを使用、開 示、転載、改変するほか、上演または展示することはできません。国防総省にかかる米国政府のデータ使用権 については、DFARS 252.227-7015(b)項(2014年2月)で定められた権利のみが認められます。

#### 商標に関する情報

NetApp、NetAppのロゴ、<http://www.netapp.com/TM>に記載されているマークは、NetApp, Inc.の商標です。そ の他の会社名と製品名は、それを所有する各社の商標である場合があります。